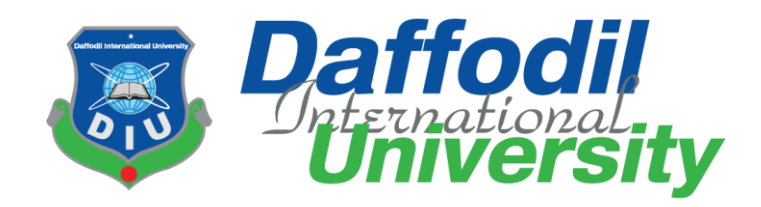

# **Daffodil International University Department of Software Engineering SWE-431 Final Year Project Documentation**

# **Drocam House: An online-based drone selling system**

**Supervised By:**

# **Mr. Farhan Anan Himu**

Lecturer, Department of Software Engineering Daffodil International University

**Submitted By:** 

**Md. Mustafizur Rahman**

**ID: 181-35-2387**

Department of Software Engineering

Daffodil International University

## **Approval**

This project titled on "Drocam House", submitted by Md. Mustafizur Rahman, ID: 181-35-2387 to the Department of Software Engineering, Daffodil International University has been accepted as satisfactory for the partial fulfillment of the requirements for the degree of Bachelor of Science in Software Engineering and approval as to its style and contents.

BOARD OF EXAMINERS

------------------------------------------------- Chairman

Dr. Imran Mahmud Associate Professor and Head Department of Software Engineering Daffodil International University

Kaushik Sarker Assistant Professor Department of Software Engineering Daffodil International University

Qh

Md. Shohel Arman Senior Lecturer Department of Software Engineering Daffodil International University

Md. Fazle Munim Technology Expert Access to Information (a2i) Programme

Internal Examiner 1

Internal Examiner 2

External Examiner

# **Declaration**

I hereby declare that I have done this Dorcas House project under the supervision of Mr. Farhan Anan Himu, Lecturer, Department of Software Engineering, Daffodil International University. This project or any part of this project is unique. This Project has not been used elsewhere

Mustafiz

Md. Mustafizur Rahman 181-35-2387 Department Of Software Engineering Daffodil International University

\_\_\_\_\_\_\_\_\_\_\_\_\_\_\_\_\_\_\_\_\_\_\_\_\_\_\_\_\_\_\_

 $\overline{a}$ \_\_\_\_\_\_\_\_\_\_\_\_\_\_\_\_\_\_\_\_\_\_\_\_\_\_\_\_\_\_\_\_

Farhan Anan Himu Lecturer Department of Software Engineering Daffodil International University

## **Acknowledgment**

I am so much grateful to my honorable supervisor **Mr. Farhan Anan Himu** Sir for giving me a proper guideline to complete my project. His guidance and expertise made my task so much easier. I couldn't have completed the assignment effectively without his guidance. I acknowledge the kind of support, efforts and timely guidance provided by **Mr. Farhan Anan** 

**Himu** Sir. This project documentation helps a better understanding of subject matter.

# **Table of Contents**

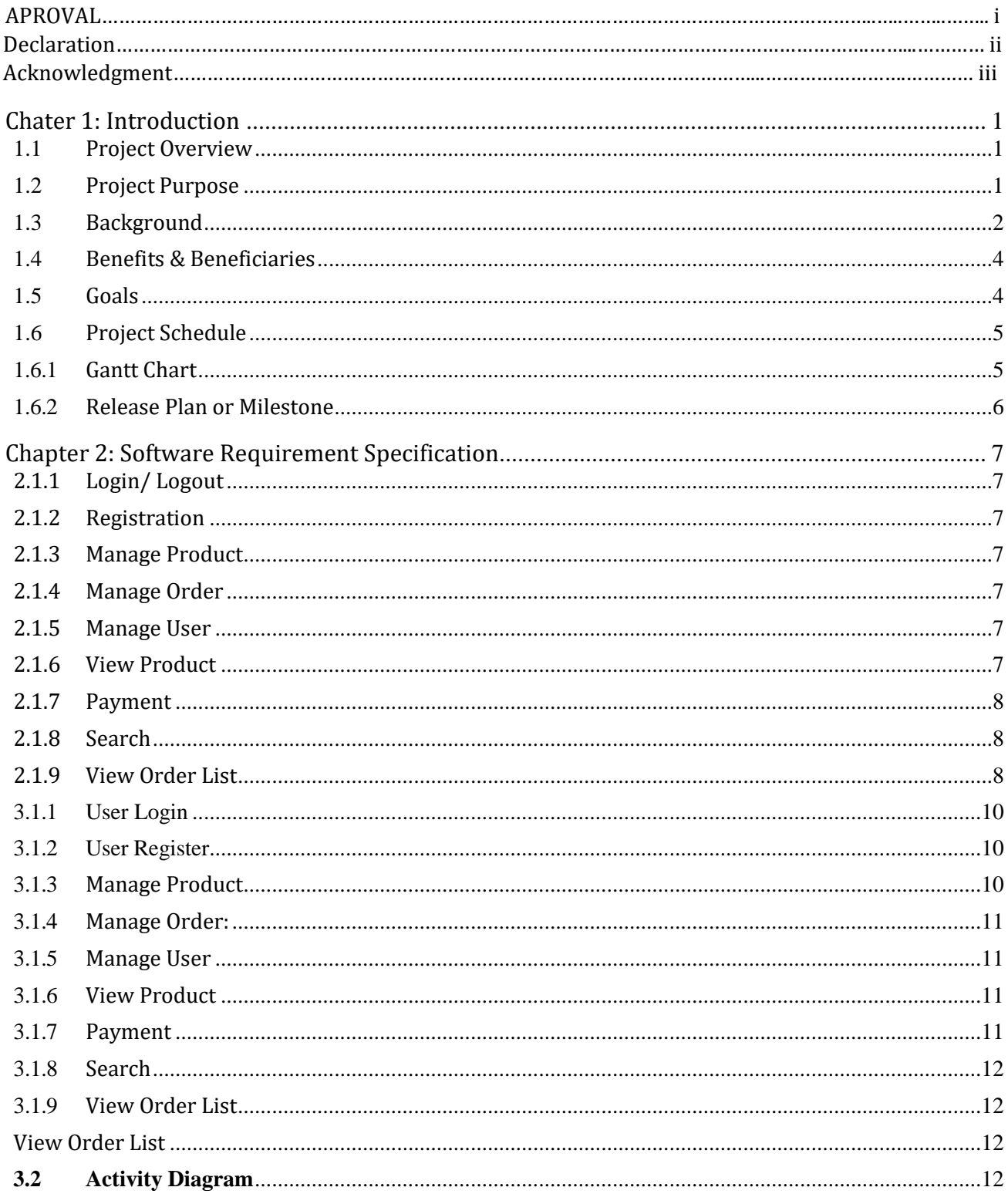

The activity diagram describes the features of the system. We can find the answer to how the main

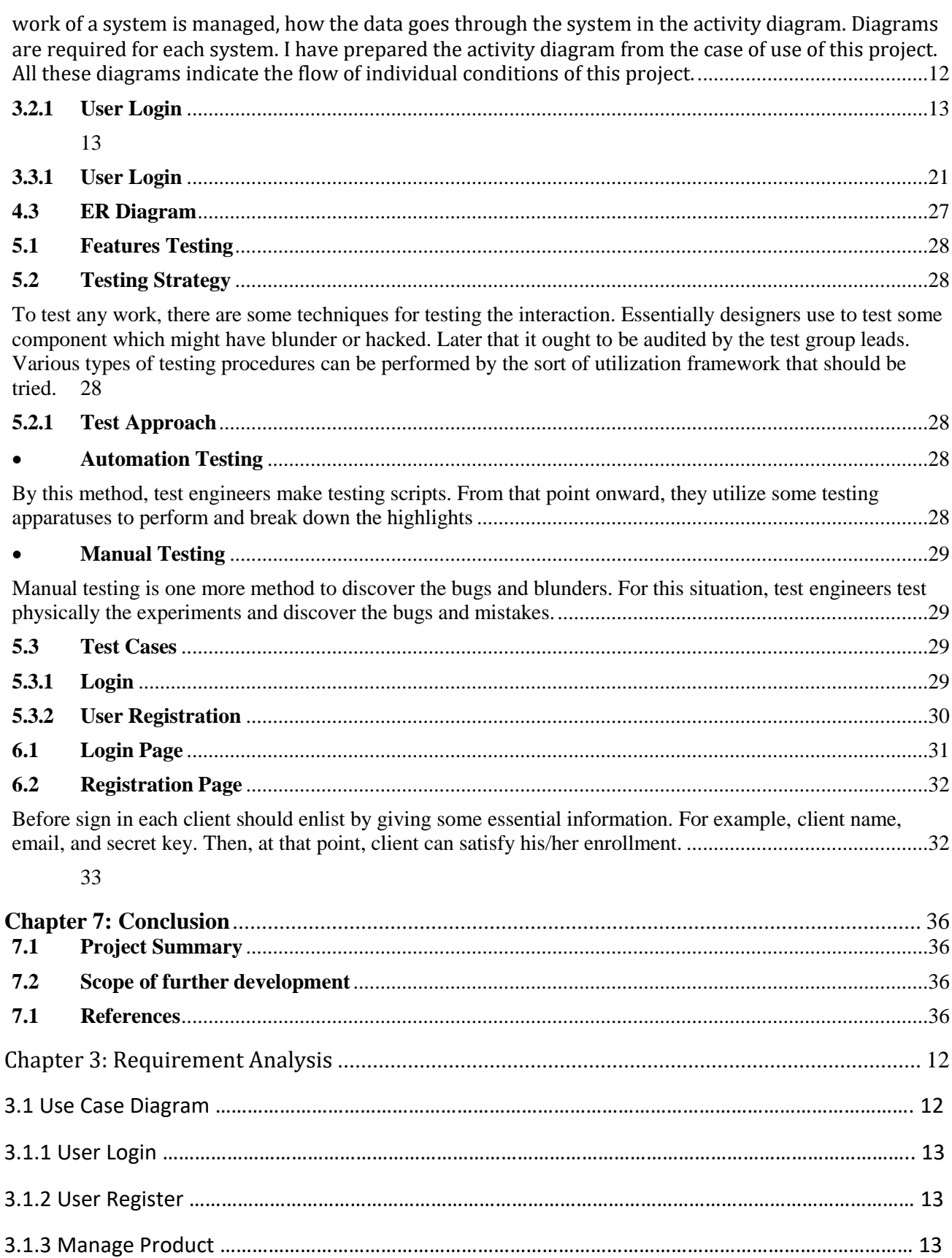

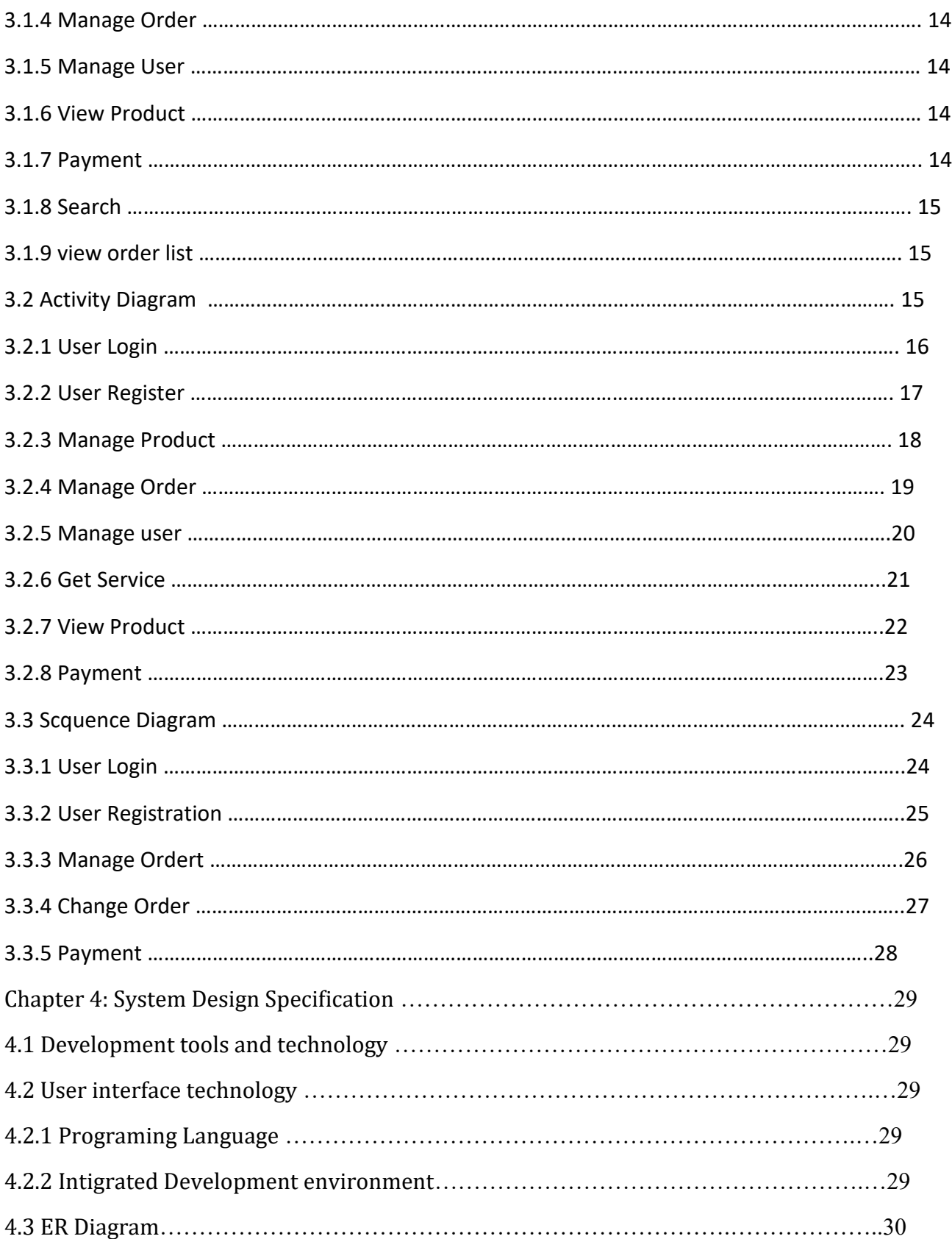

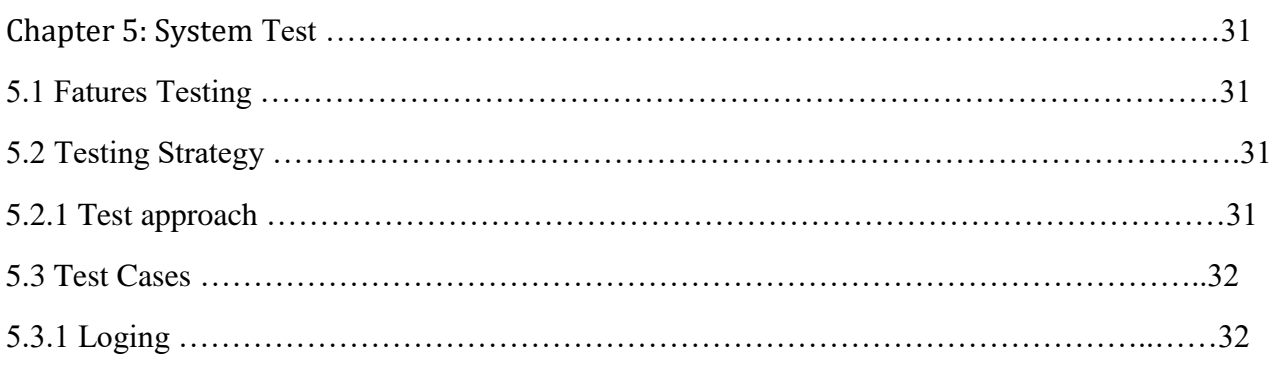

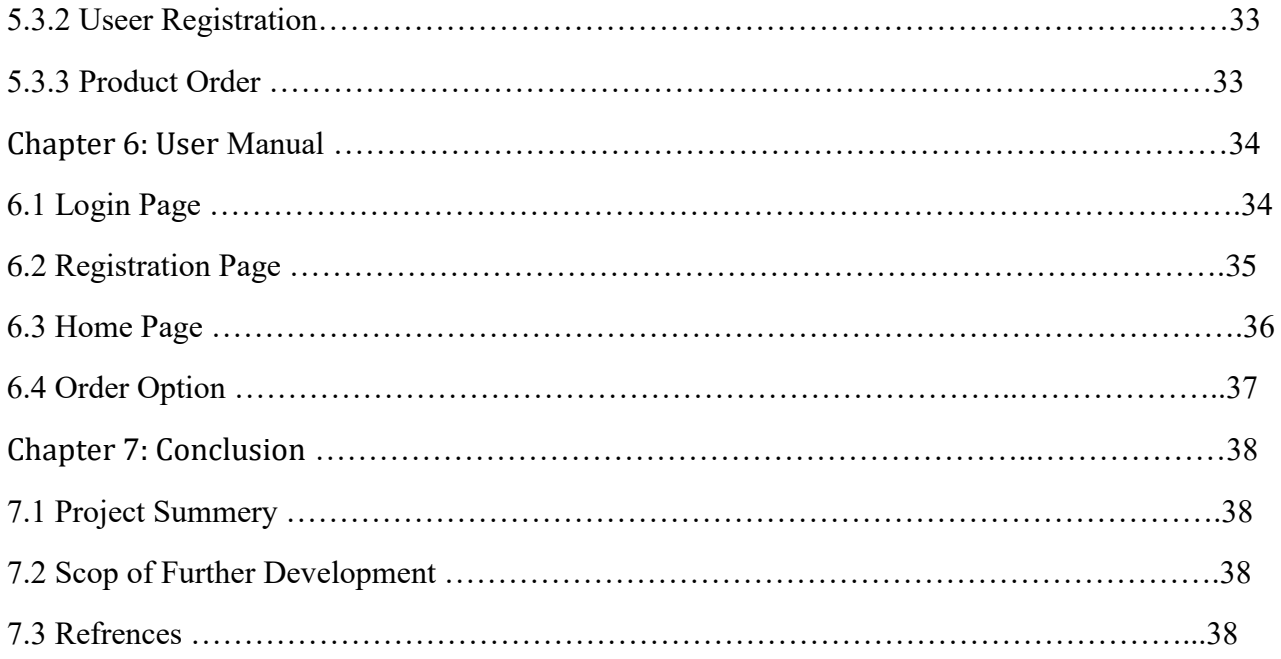

# **Chapter 1: Introduction**

#### <span id="page-8-1"></span><span id="page-8-0"></span>**1.1 Project Overview**

Drone sales are increasing year after year, and an increasing number of individuals are embracing the idea of owning one. These surveillance drones are now finding more practical and innovative uses and applications as a result of all the attention they've received.

Drones have made their way into the realms of technology and consumer use. Many organizations are looking forward to putting these devices' capabilities to the greatest possible use. There are some really simple uses for drones, as well as some truly innovative concepts that you may use in your life.

This system is providing an online-based solution for buying and selling drones. Registered users can see the collection of drones. Also, they can buy this product or add it to their product cart. From the product cart, they can complete the order from the cart or remove the order from the product cart. System admin can see the order details and approve or delete the order.System admin can also add u and update, edit, delete user ad product information. The system maintenance is operated by the system admin.

#### <span id="page-8-2"></span>**1.2 Project Purpose**

The purpose of this project is to provide a virtualized platform for buying and selling drone and provide home delivery service for products including but not limited to providing technical solutions. To make this process easier we are offering an online-based solution to ensure that people can buy and sell drones through and easily.

## <span id="page-9-0"></span>**1.3 Background**

Due to technical feasibility, people are preferring drones for their day-to-day services. Because of the covid-19 pandemic situation, people are unable to go outside and buy these devices phy

sically. That's why they need a system where they can buy and sell their desirable device. Also they will get additional services like product service and delivery from home.

#### <span id="page-11-0"></span>**1.4 Benefits & Beneficiaries**

After analyzing the purpose of project and background we have found many benefits. These are given below:

- People can take buy and sell easily drones and camera devices from this platform.
- They can buy Kits, lenses and relevant accessories from this platform.
- They can take emergency services and delivery from home if they need.
- They can search and check available products.
- They can compare the products with highlighted features.
- Easy to pay and ensure secure transactions.
- This system will provide user notifications with products and features.

#### <span id="page-11-1"></span>**1.5 Goals**

The main goal of building this project is to establish an online and secure platform for buying and selling drones devices. Because it will provide an user-friendly platform where users can get professional services regarding drones and buy these products with best prices. By doing this project, I want to ensure that people will be benefitted from using this project. In this project, there is three stakeholders. They are:

- General User / Customer
- System Admin

Brief about the stakeholders are given below.

**General User / Customer:** In this system, registered user can see the product list, choice desired product and finally add the product to cart. User also can be notified through email for updated products and offers.

**System Admin:** System admin can add user, remove and update product and user info. System admin also can approve the buying request which is sent by registered user. System admin maintenance the overall system.

Service Provider: The service provider provides home delivery service and productrelated service. They can see and service list and their delivery time.

### <span id="page-12-0"></span>**1.6 Project Schedule**

The whole project has been developed with a defined project schedule. SDLC (Software Development Lifecycle) has been followed while developing the system. It is known that SDLC contains planning, requirement analysis, system design, implementation, testing and maintenance phase. The project has been completed with defined time schedule and no extra time is required.

## <span id="page-12-1"></span>**1.6.1 Gantt Chart**

For maintaining project schedule, Gantt chart has been used. Gantt chart is basically used for project scheduling. To obtain the maximum level of output, project scheduling is must. A Gantt chart has been prepared for the project which shows the total project scheduling.

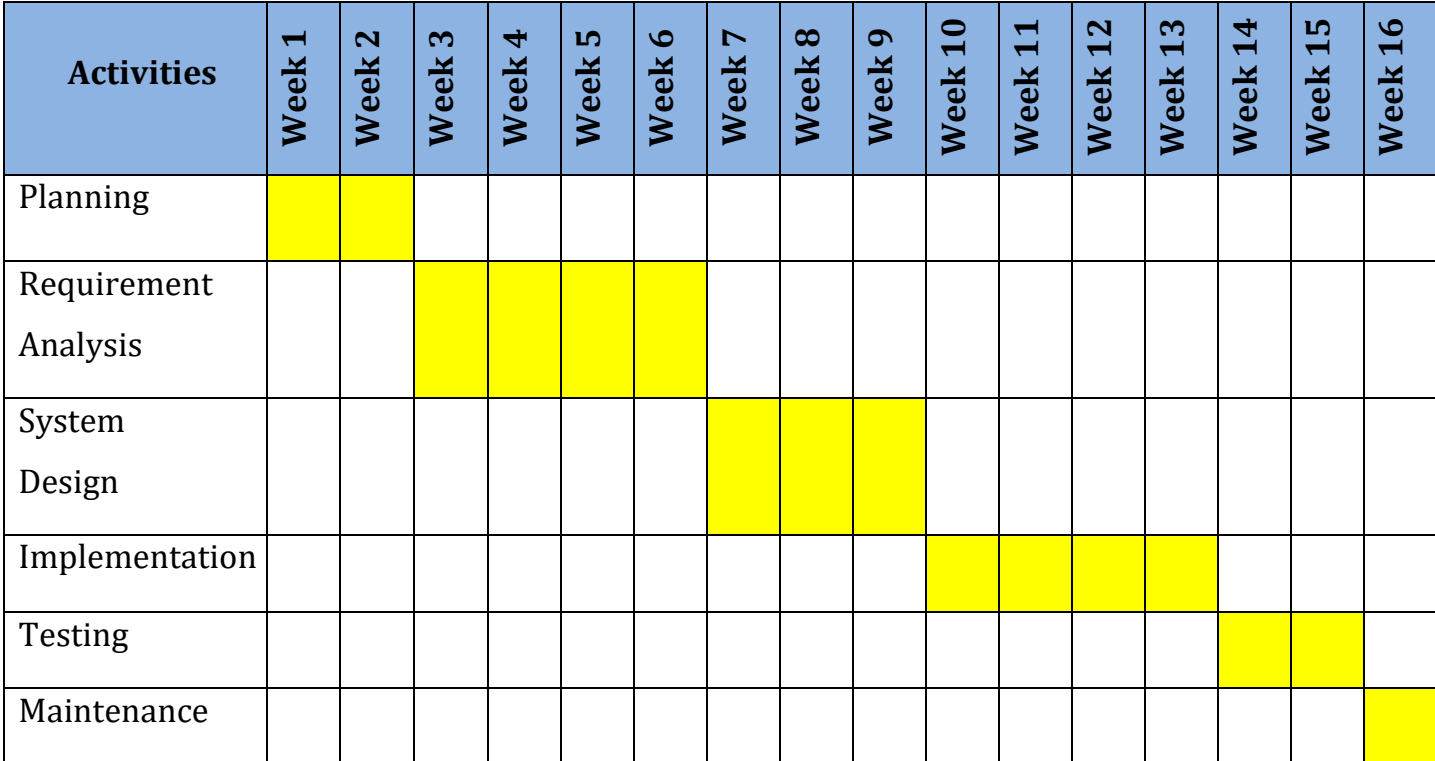

## <span id="page-13-0"></span>**1.6.2 Release Plan or Milestone**

The release plan of the entire system is given below:

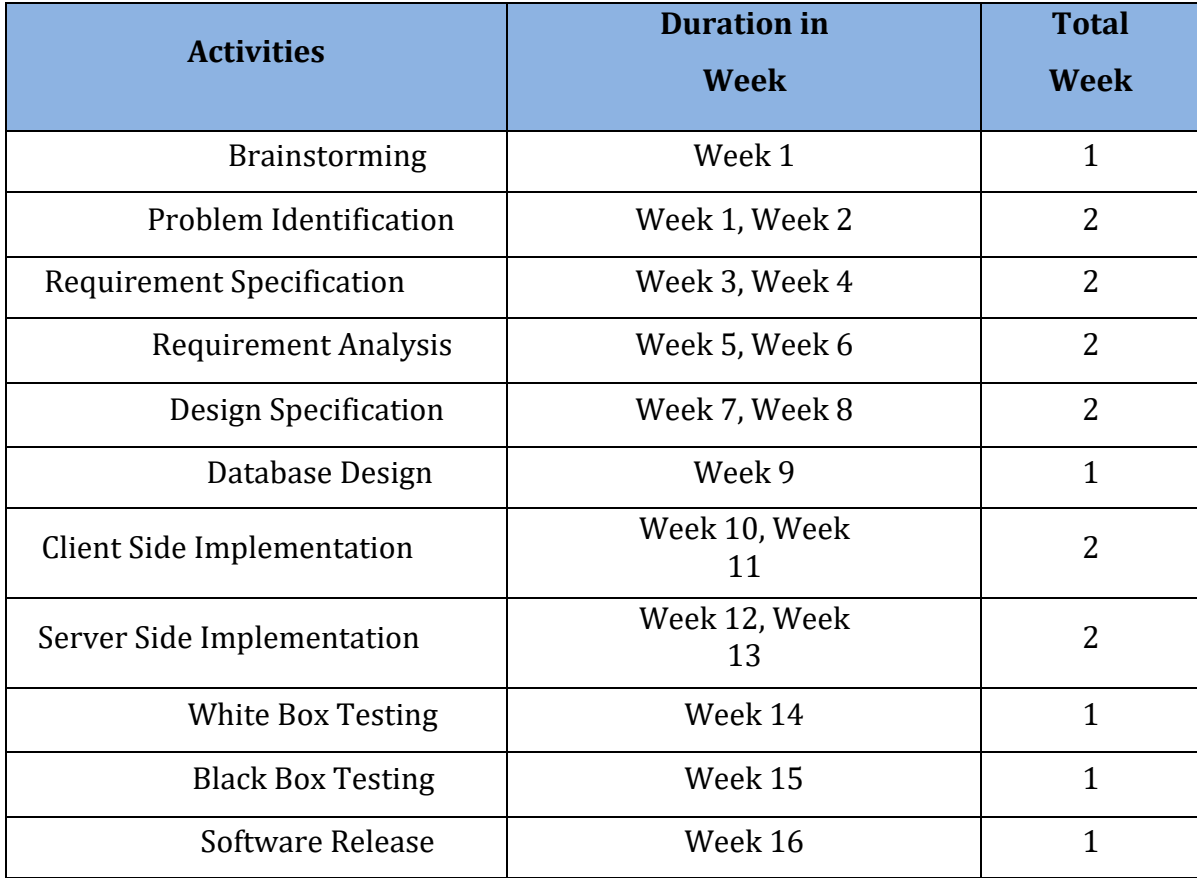

# **Chapter 2: Software Requirement Specification**

#### <span id="page-14-1"></span><span id="page-14-0"></span>**2.1.1 Login/ Logout**

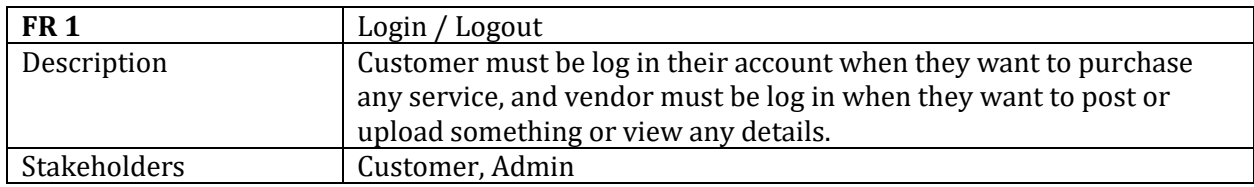

#### <span id="page-14-2"></span>**2.1.2 Registration**

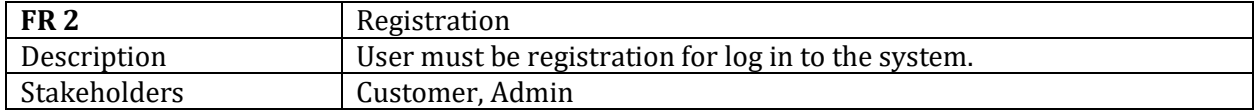

## <span id="page-14-3"></span>**2.1.3 Manage Product**

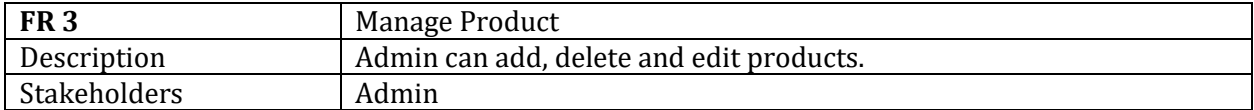

#### <span id="page-14-4"></span>**2.1.4 Manage Order**

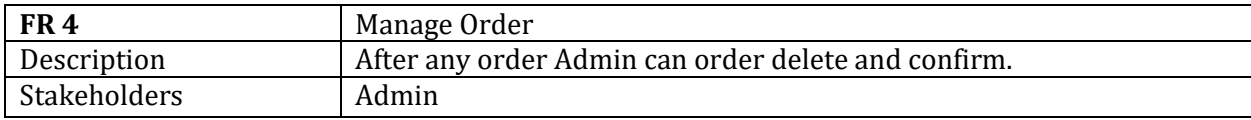

#### <span id="page-14-5"></span>**2.1.5 Manage User**

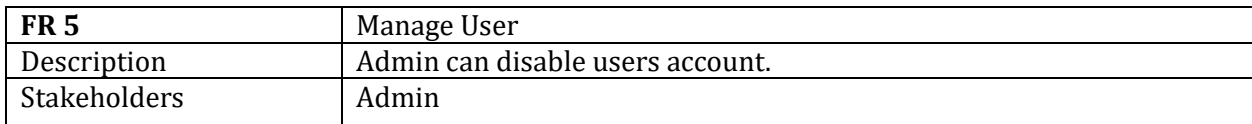

### <span id="page-14-6"></span>**2.1.6 View Product**

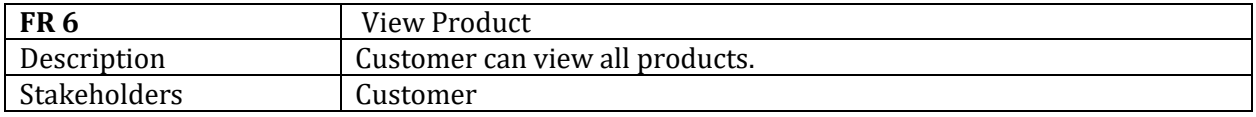

## <span id="page-15-0"></span>**2.1.7 Payment**

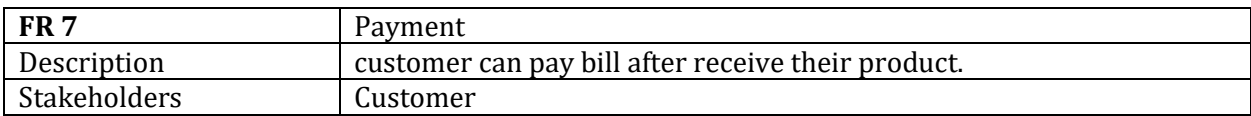

#### <span id="page-15-1"></span>**2.1.8 Search**

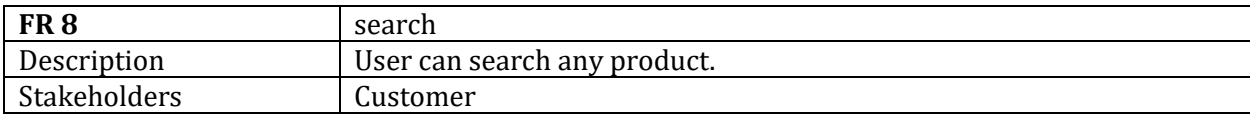

### <span id="page-15-2"></span>**2.1.9 View Order List**

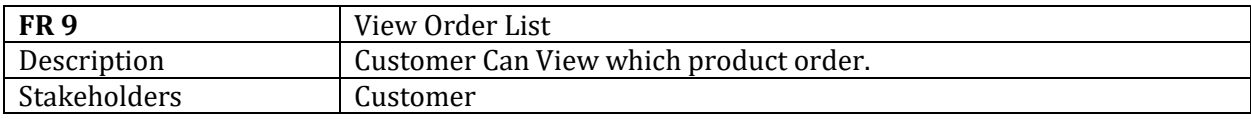

# **Chapter 3: Requirement Analysis**

#### **3.1 Use Case Diagram**

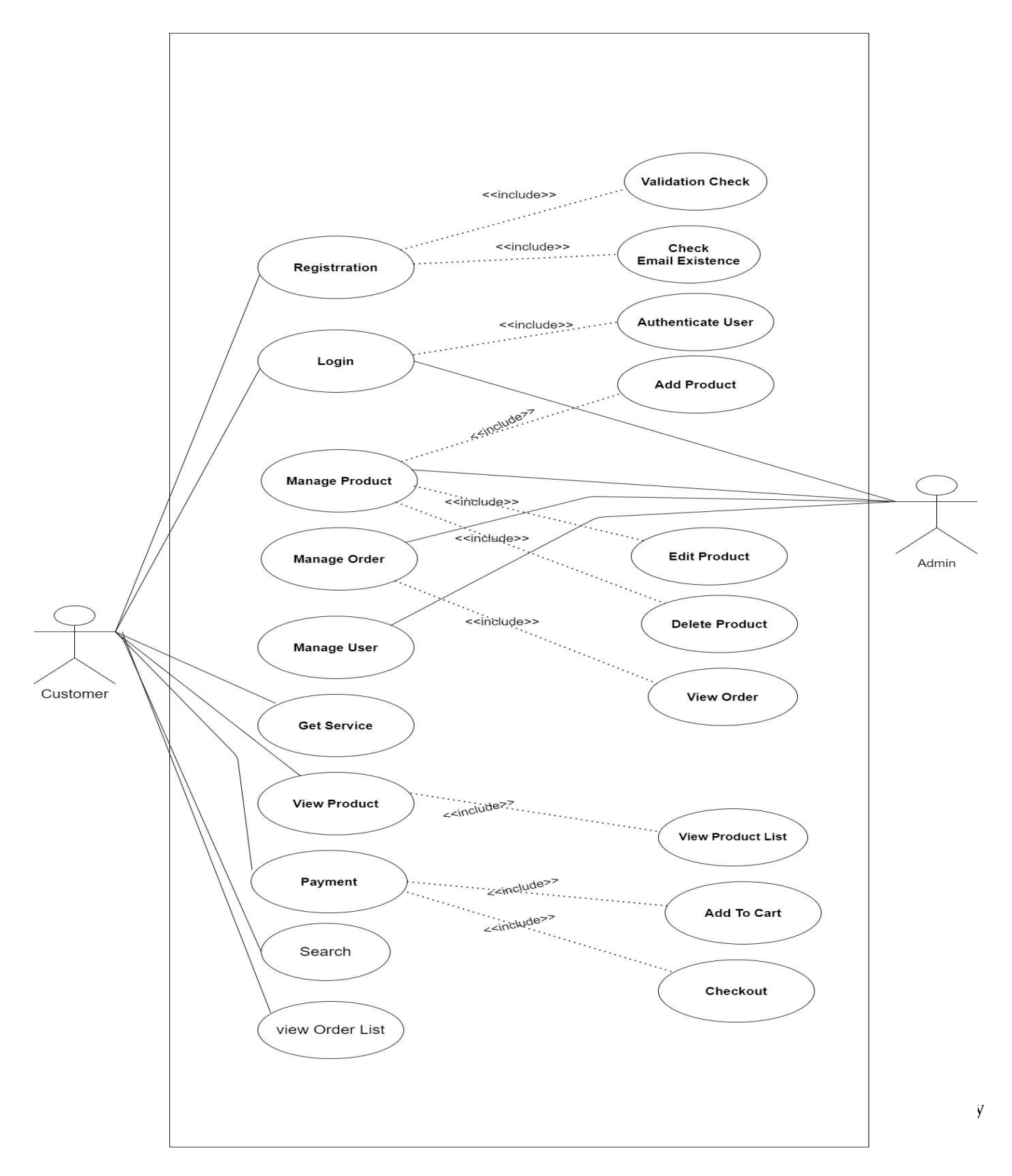

## <span id="page-17-0"></span>**3.1.1 User Login**

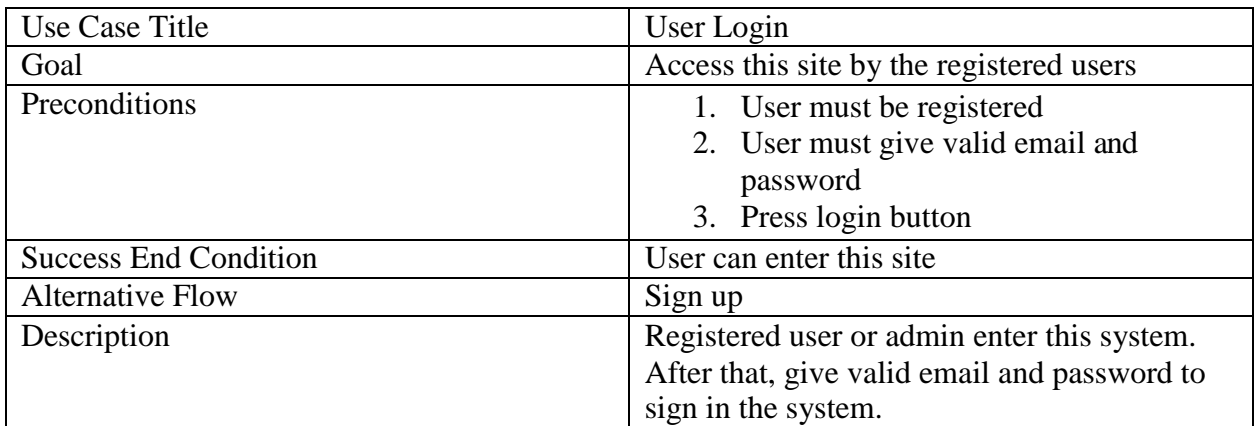

## <span id="page-17-1"></span>**3.1.2 User Register**

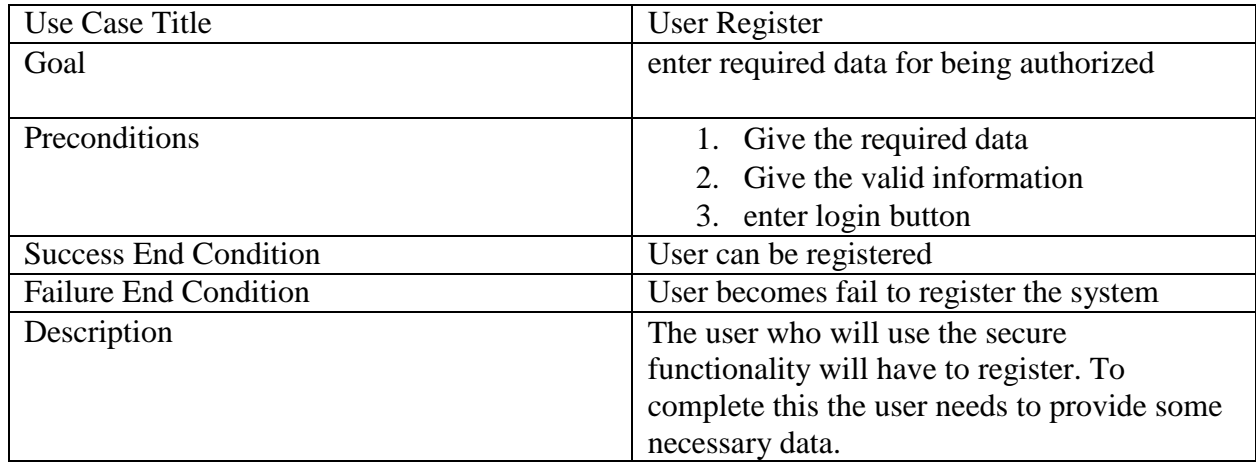

## <span id="page-17-2"></span>**3.1.3 Manage Product**

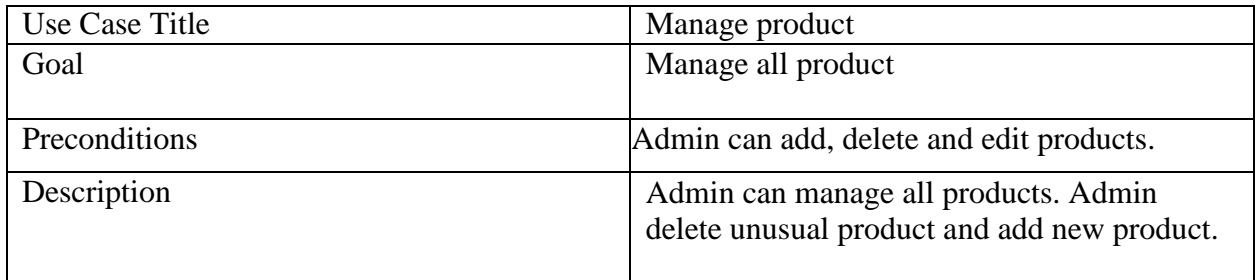

## <span id="page-18-0"></span>**3.1.4 Manage Order:**

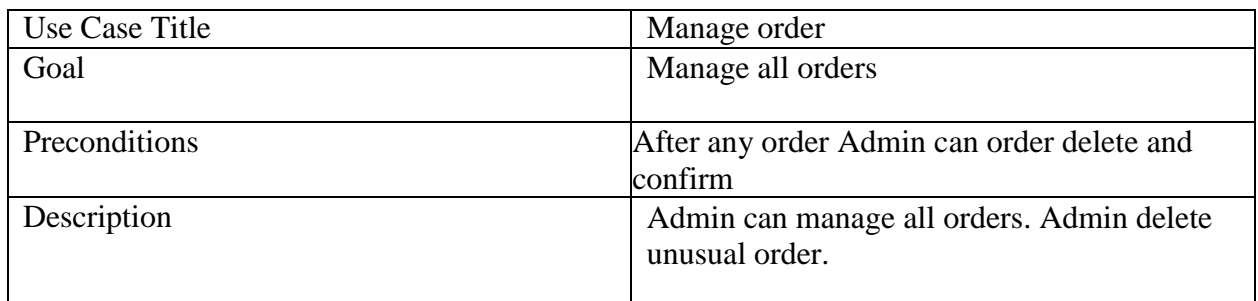

## <span id="page-18-1"></span>**3.1.5 Manage User**

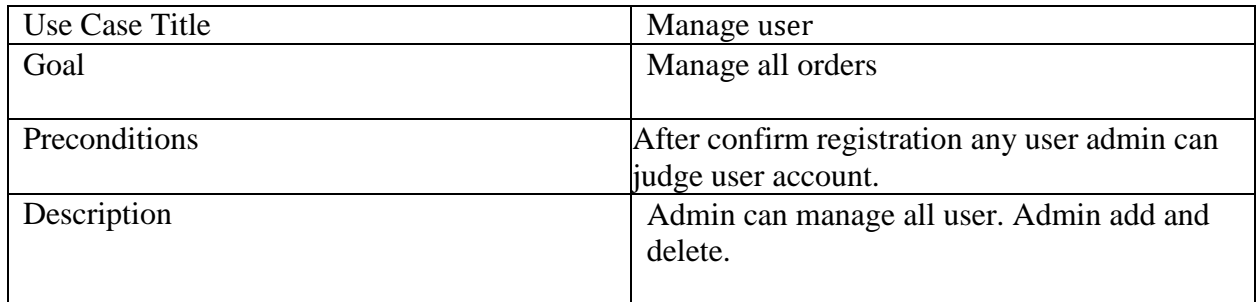

## <span id="page-18-2"></span>**3.1.6 View Product**

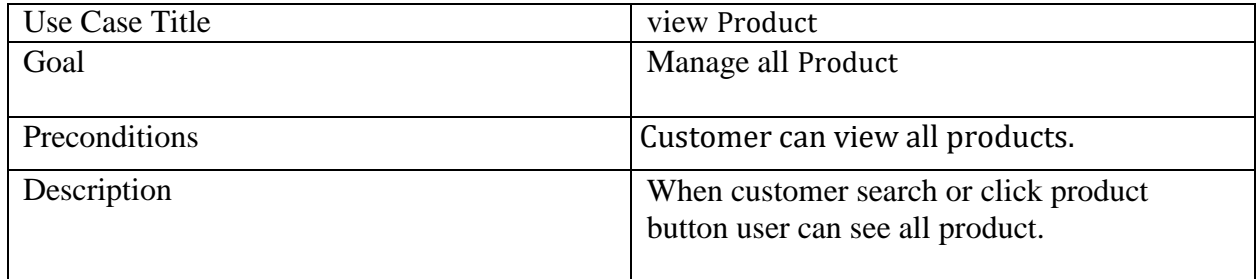

## <span id="page-18-3"></span>**3.1.7 Payment**

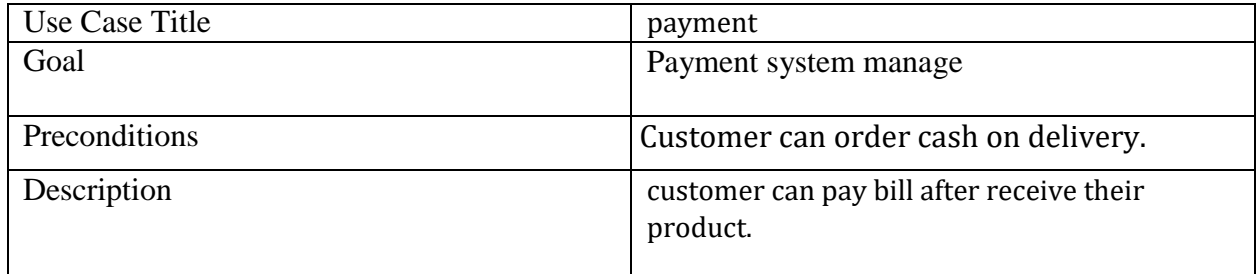

#### <span id="page-19-0"></span>**3.1.8 Search**

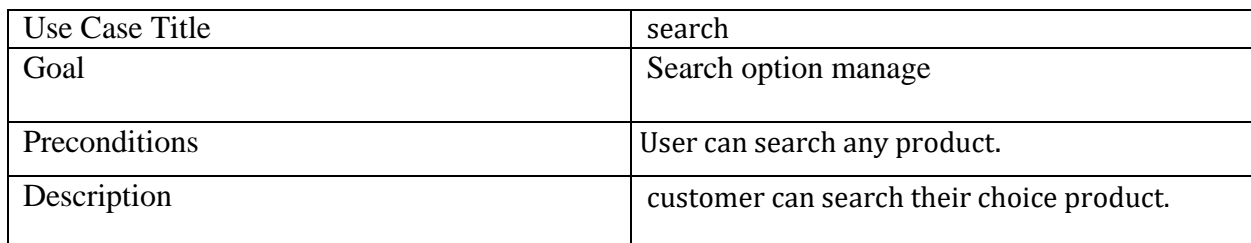

### <span id="page-19-1"></span>**3.1.9 View Order List**

<span id="page-19-2"></span>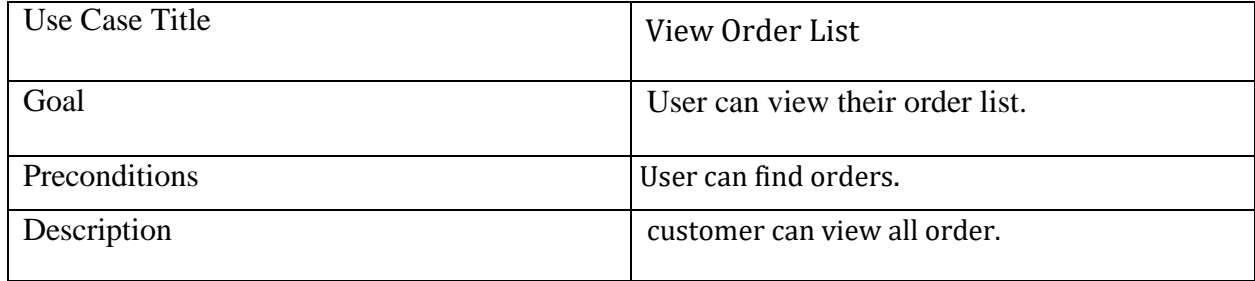

#### <span id="page-19-3"></span>**3.2 Activity Diagram**

<span id="page-19-4"></span>The activity diagram describes the features of the system. We can find the answer to how the main work of a system is managed, how the data goes through the system in the activity diagram. Diagrams are required for each system. I have prepared the activity diagram from the case of use of this project. All these diagrams indicate the flow of individual conditions of this project.

# <span id="page-20-1"></span><span id="page-20-0"></span>3.2.1 User Login

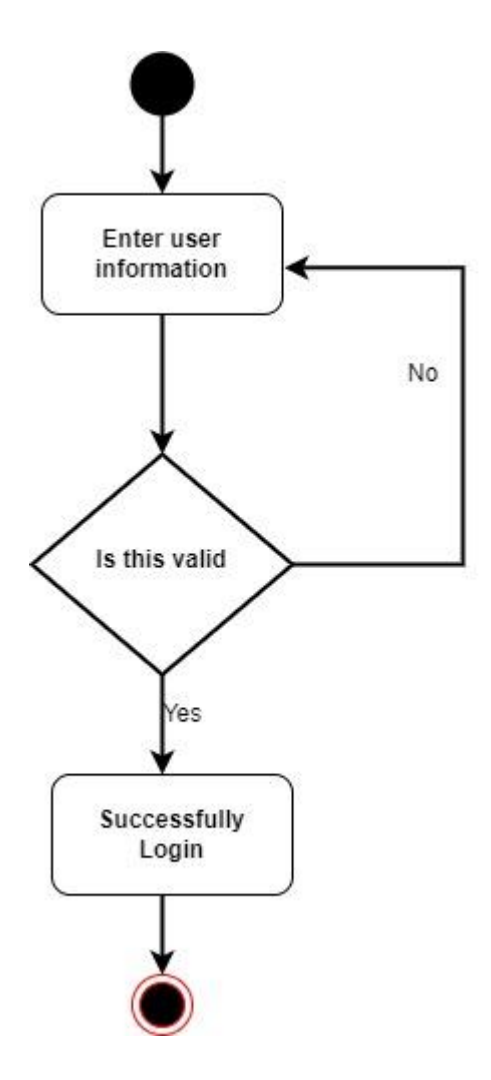

# **3.2.2 User Register**

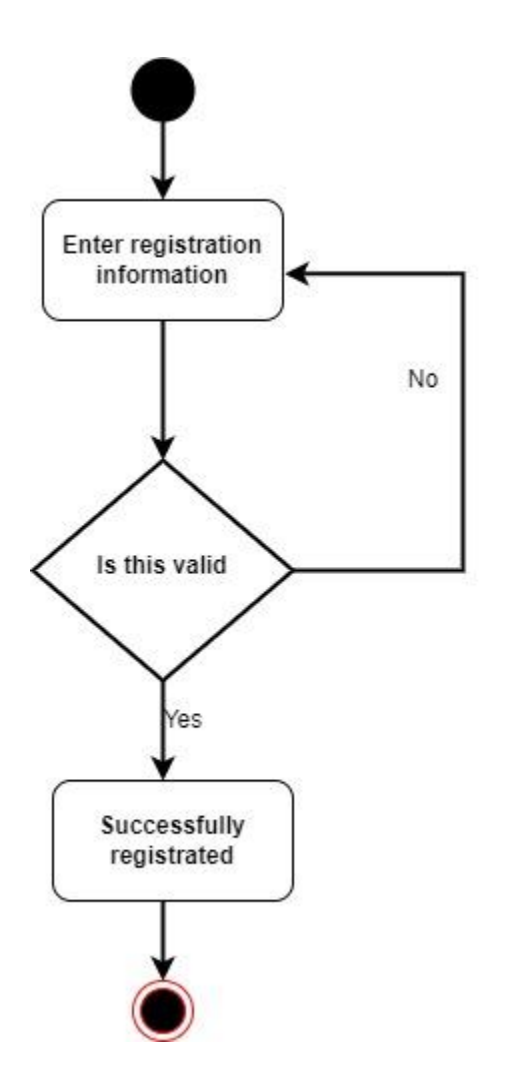

## **3.2.3 Manage Product**

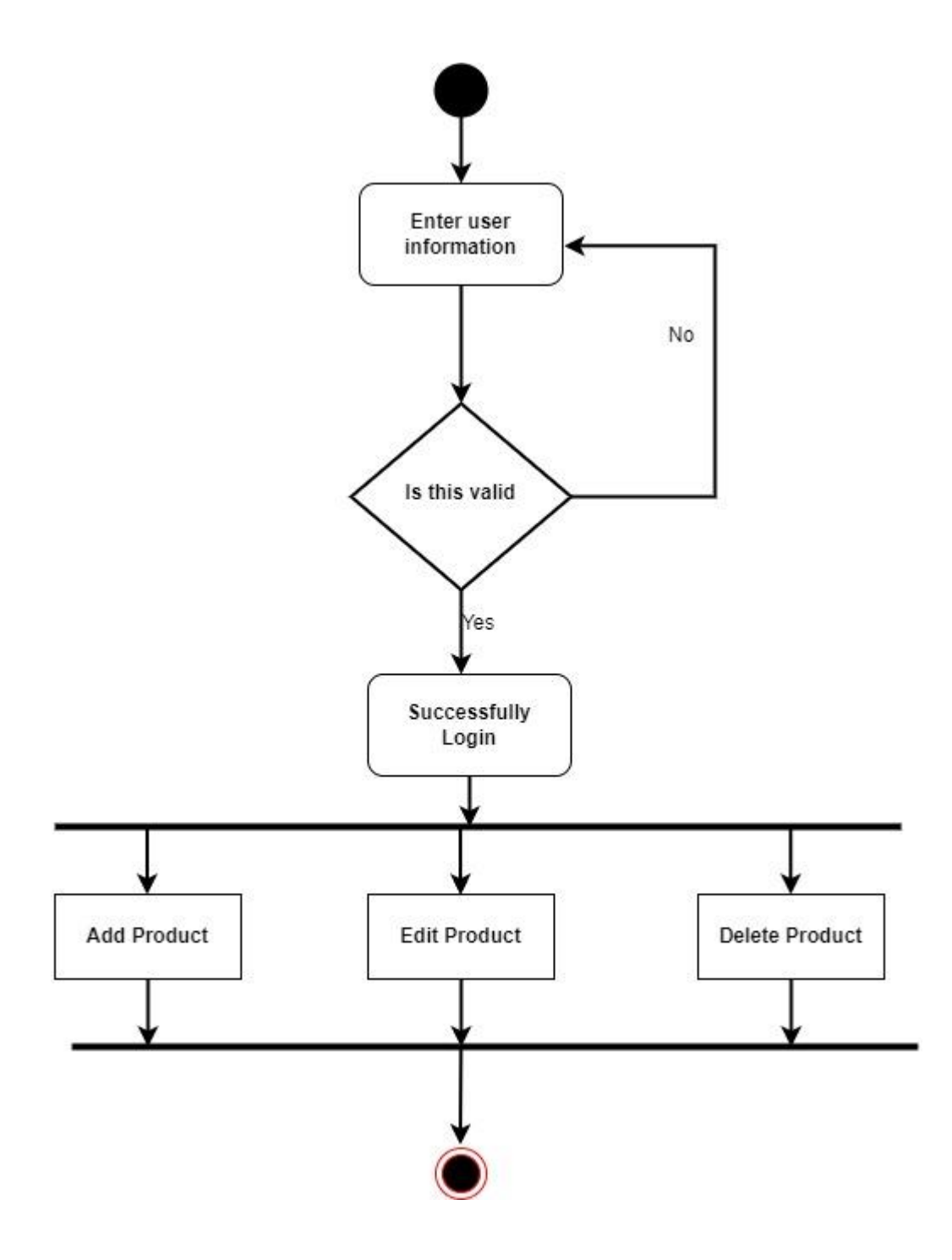

# 3.2.4 Manage Order

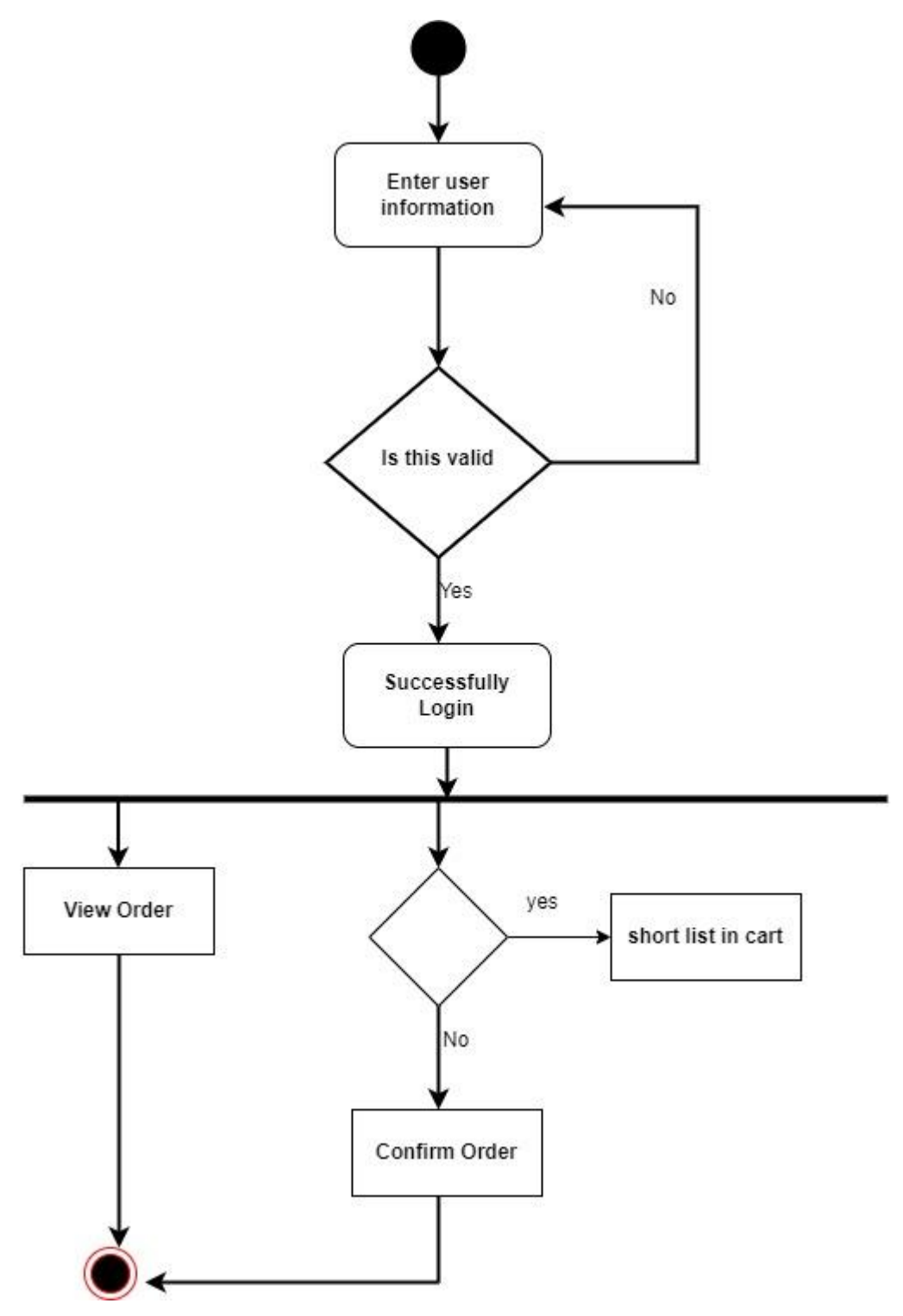

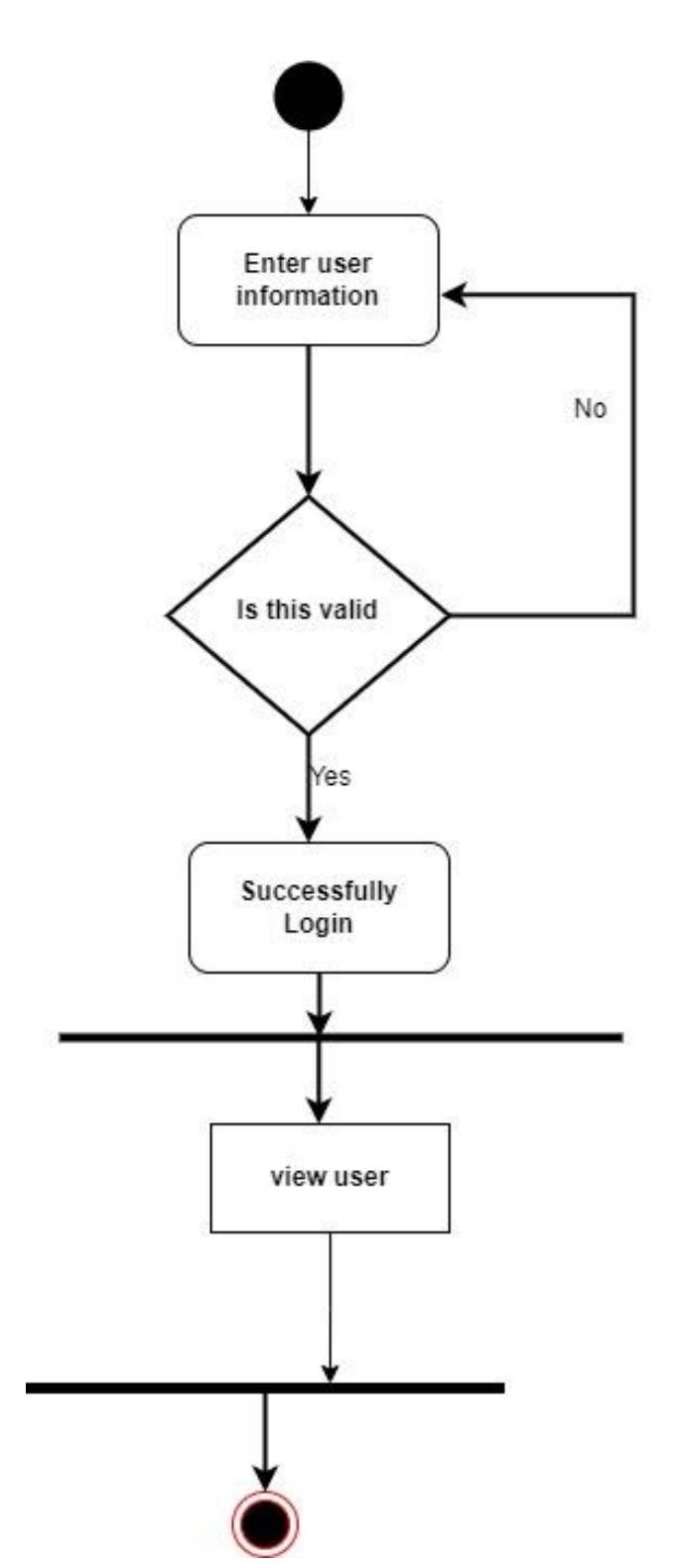

# **3.2.5 Manage User**

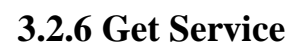

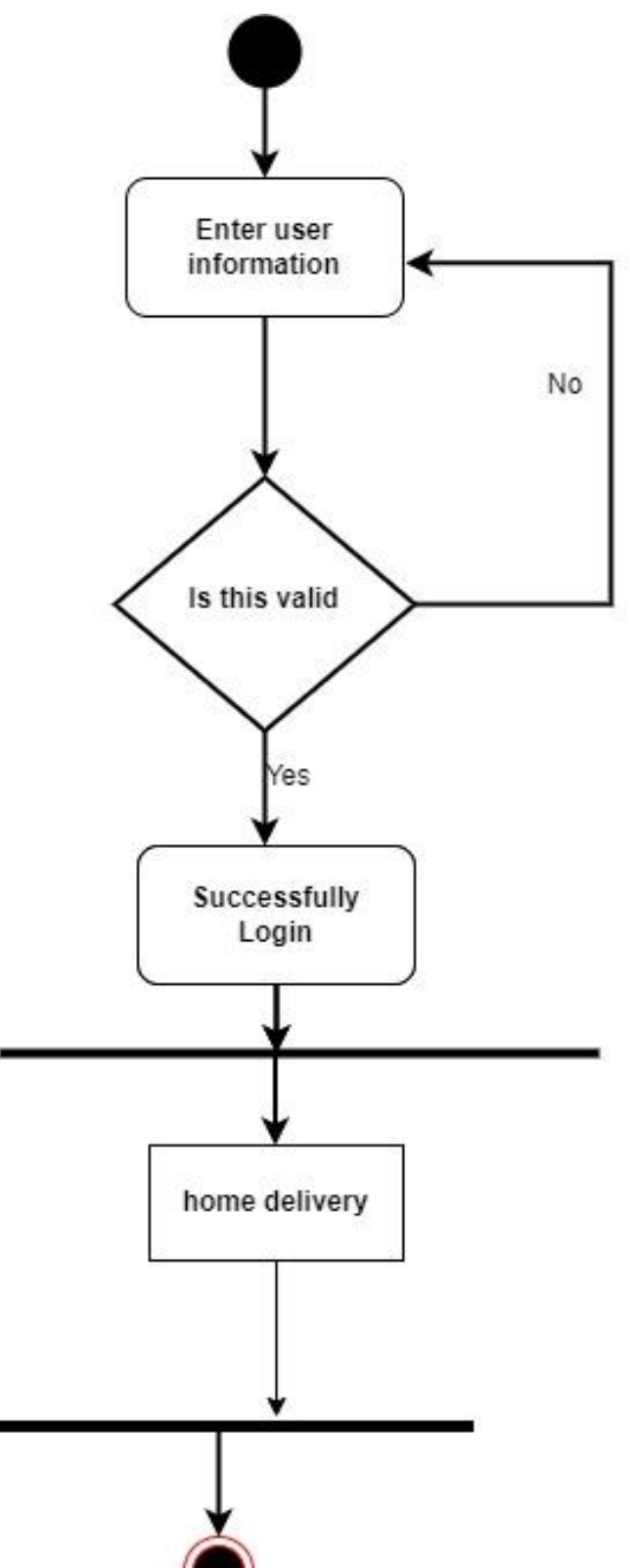

odil Internatinal University

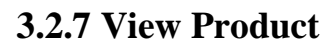

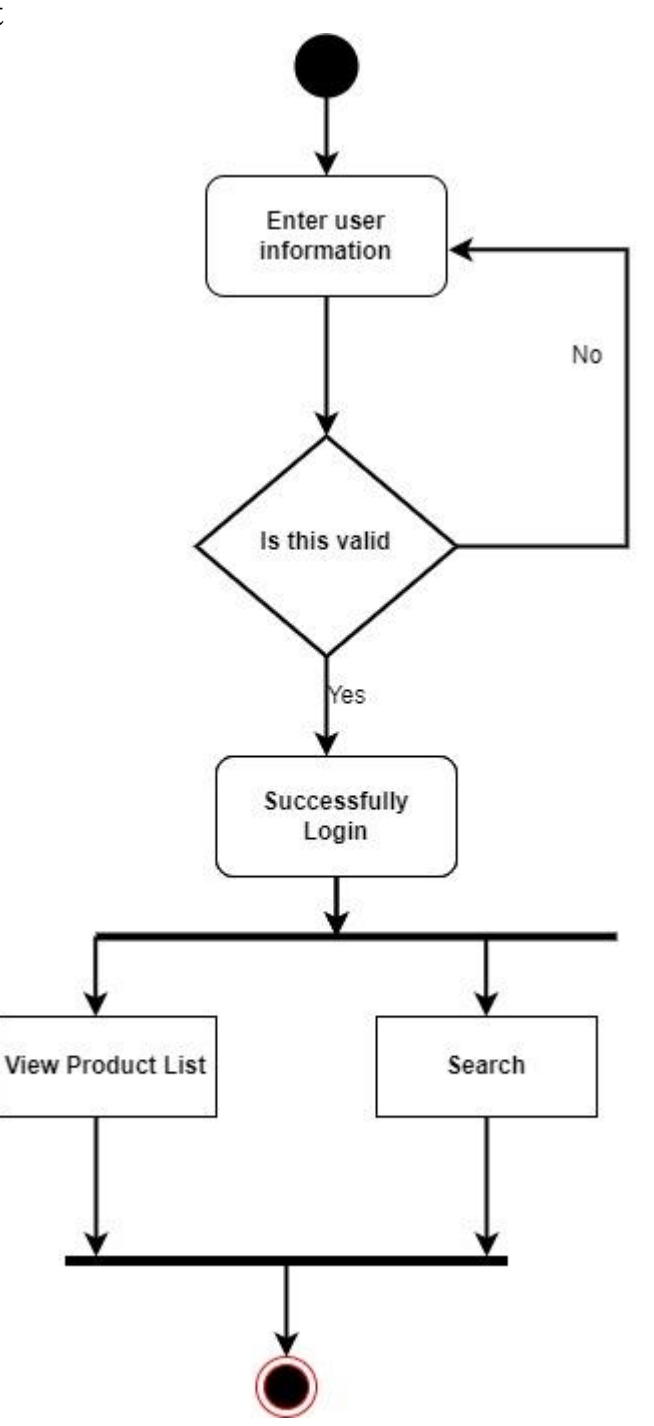

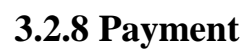

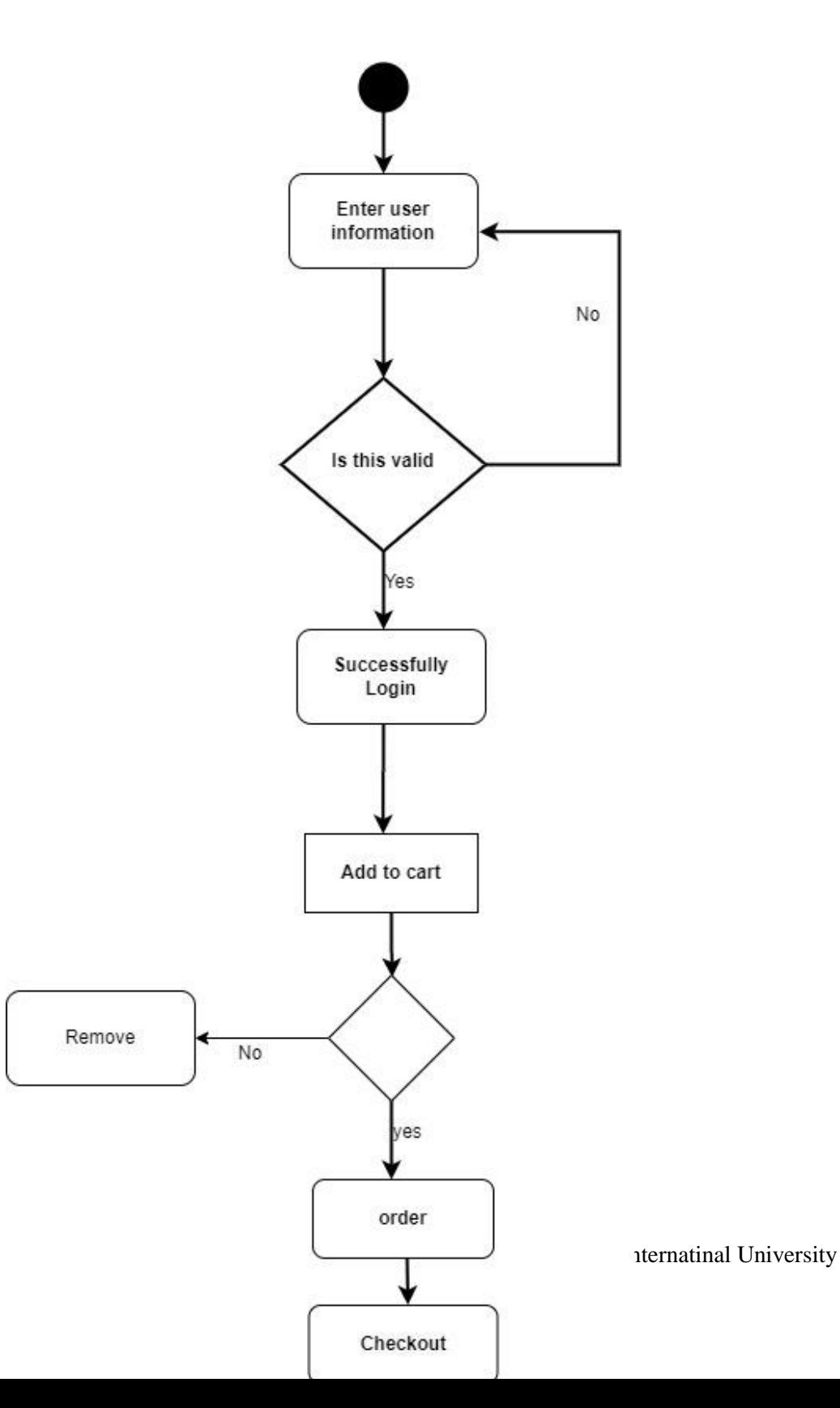

#### **3.3 Sequence Diagram**

The sequence diagram shows how data flows from function to function in a system. Sequence diagrams show the elements as they interact with each other.

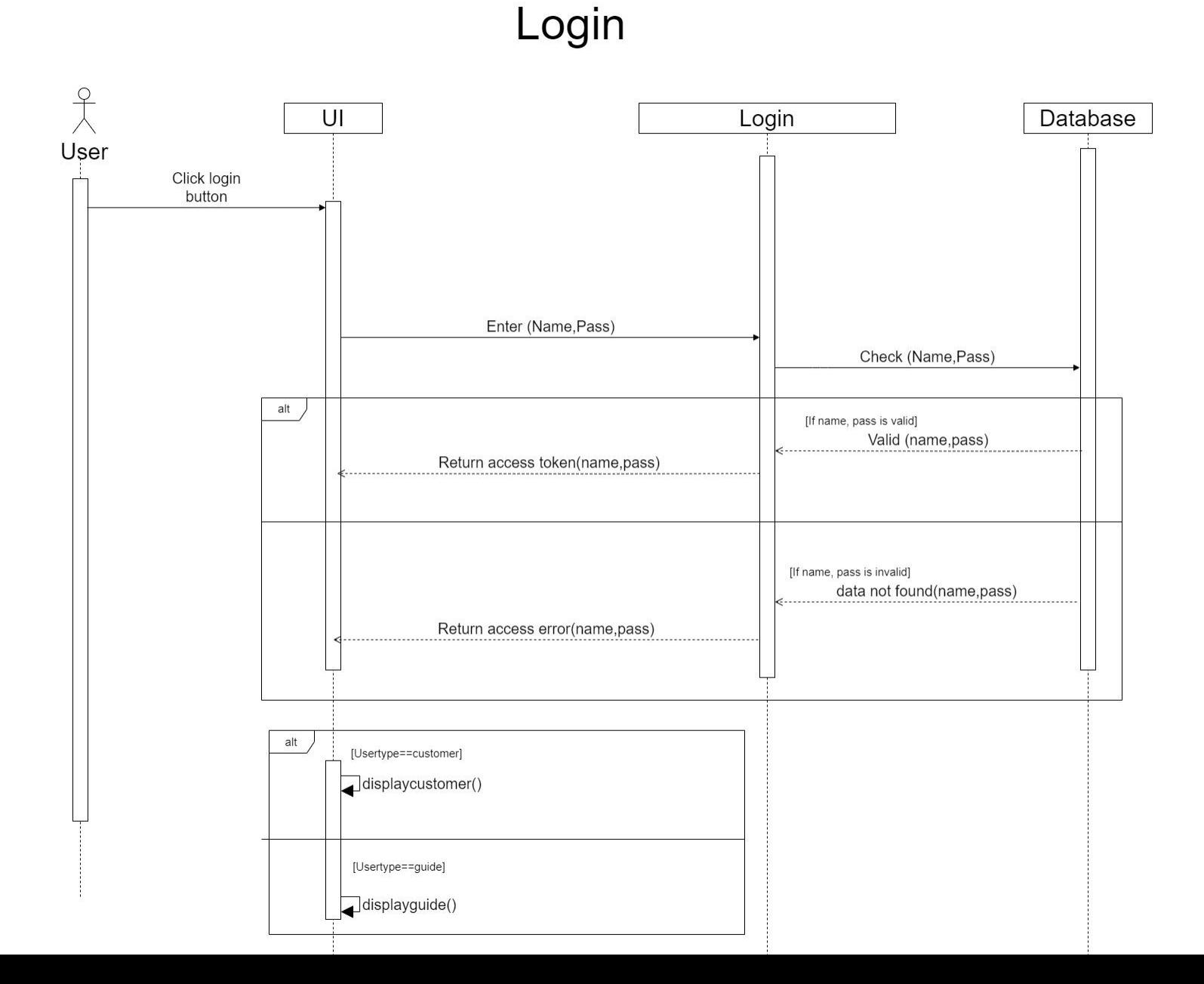

#### <span id="page-28-0"></span>**3.3.1 User Login**

#### **3.3.2 User Register**

# Registration

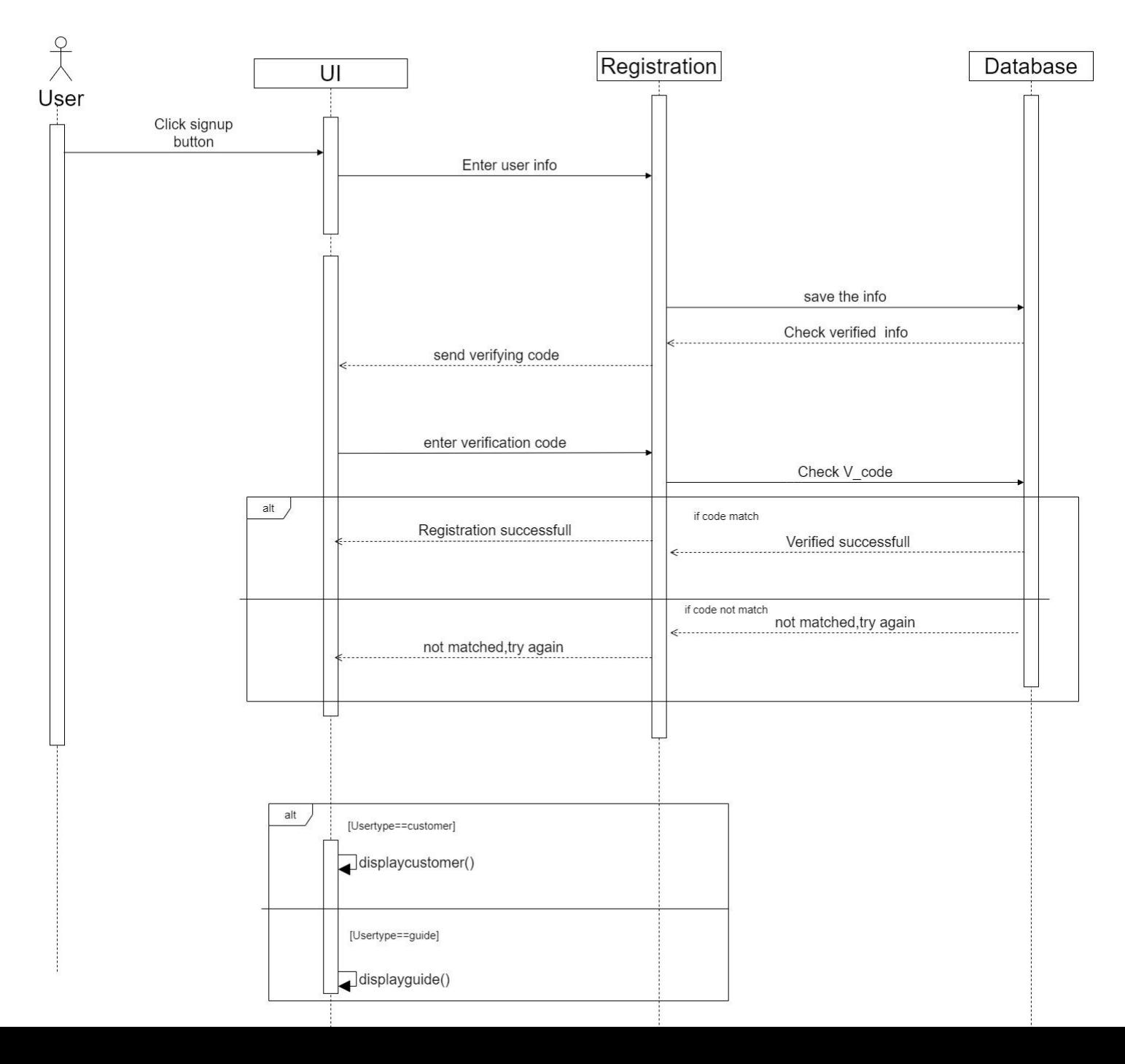

## 3.3.3 Manage order

# Manage order

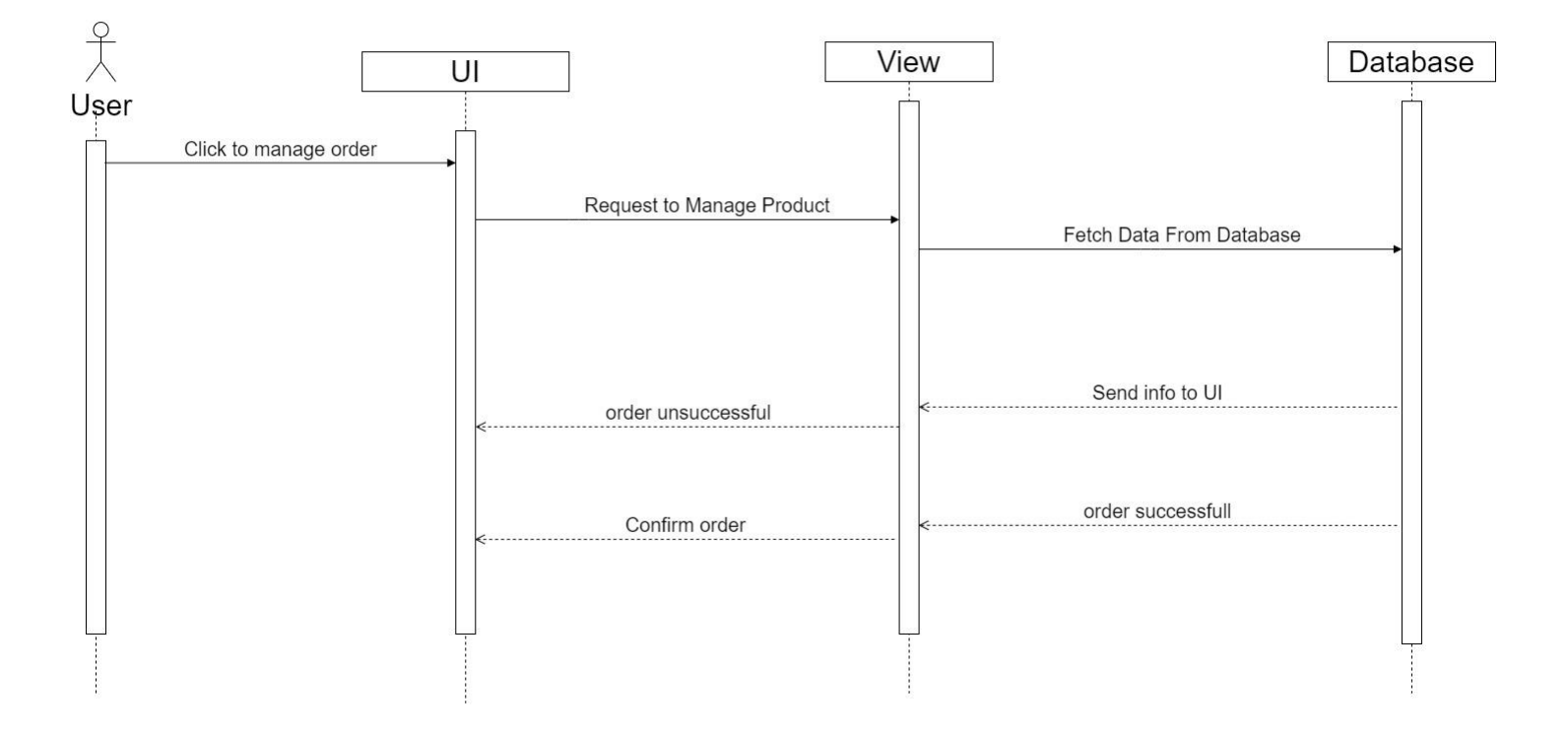

## **3.3.4 Change Order**

#### Change order

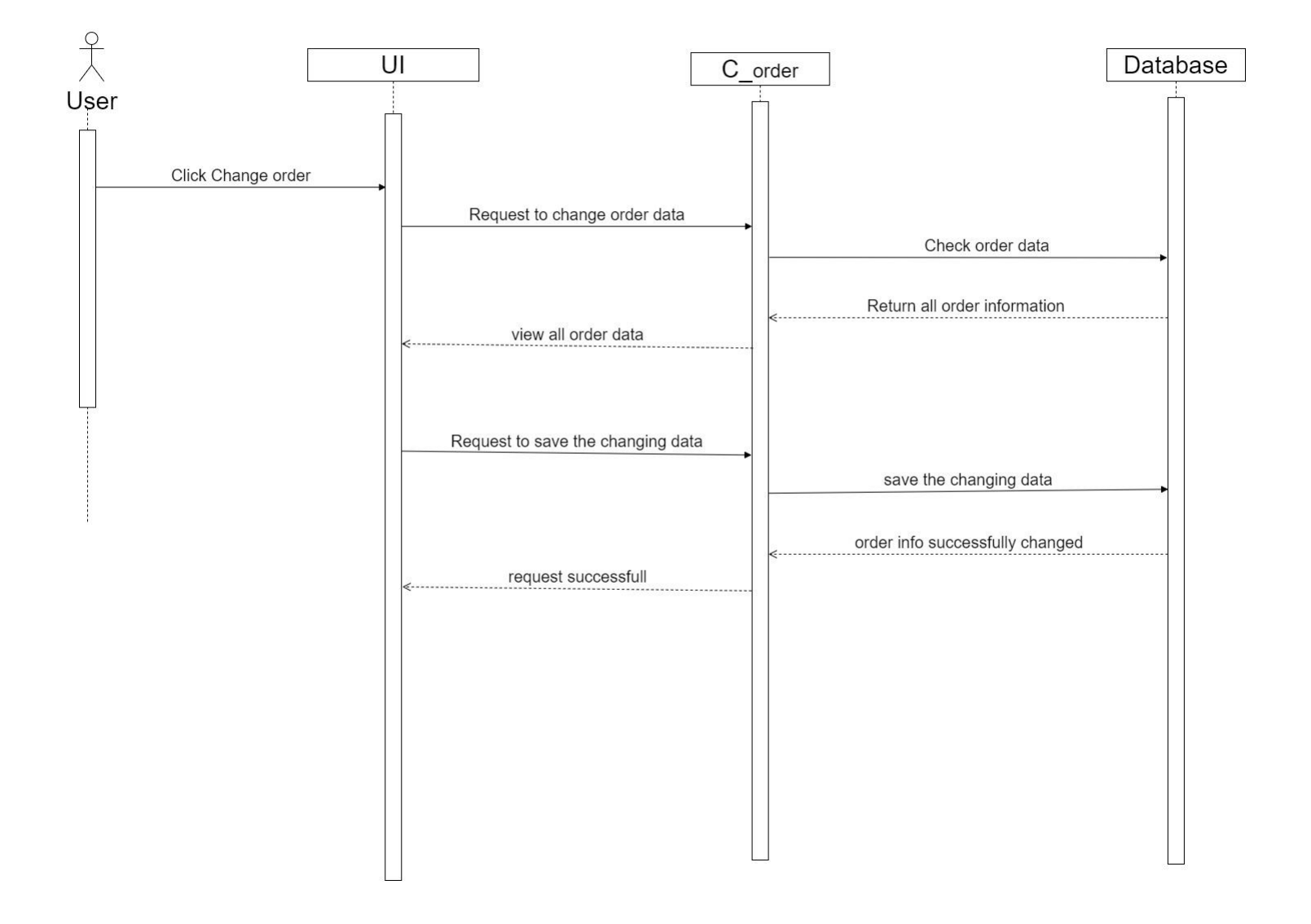

## **3.3.5 Payment**

#### payment

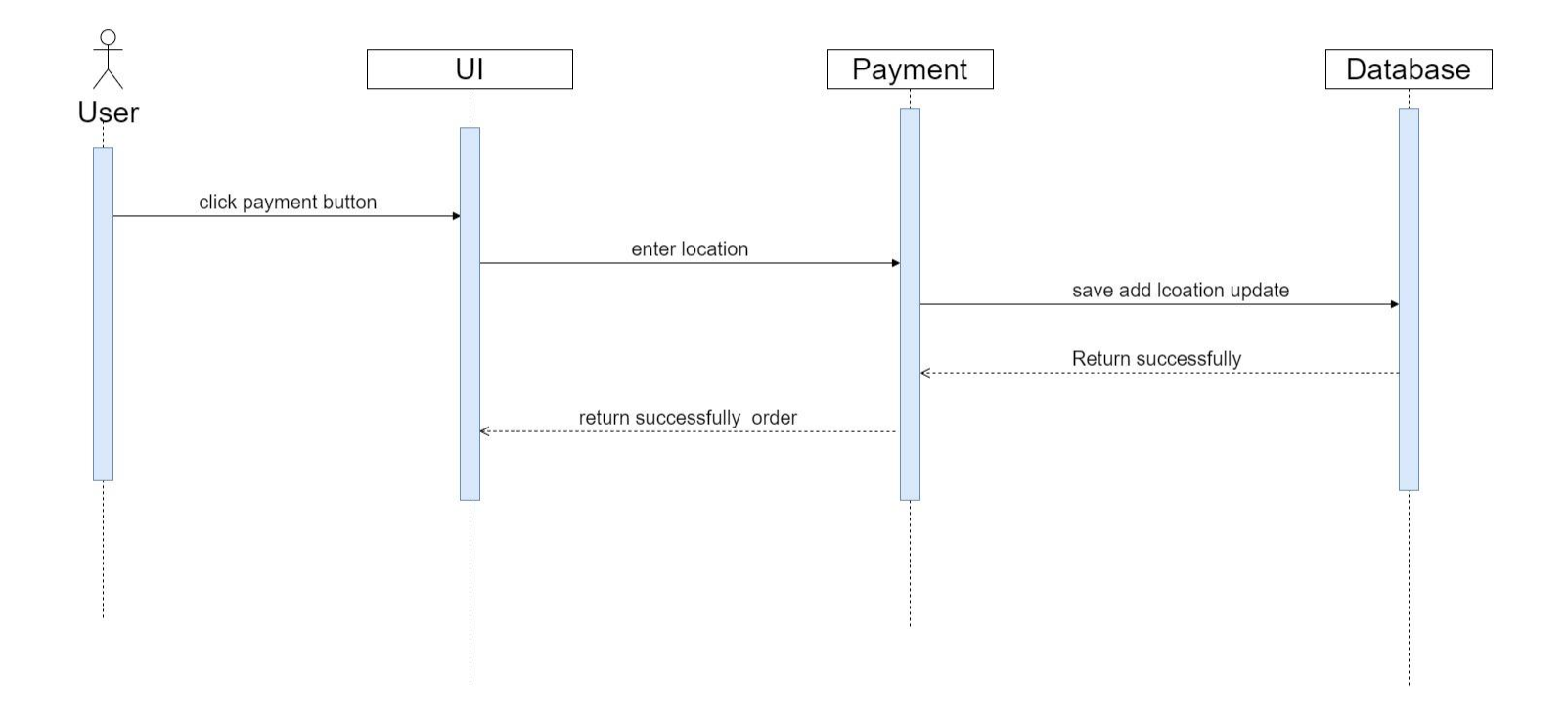

## **Chapter 4: System Design Specification**

#### **4.1. Development tools and technology**

Some tools and technologies need to be used to create a software system. The use of tools and technology varies from required specification, scalability, system complexity level, etc. The developers chose the most comfortable tool for them. Used to create my project (MySQL, Laravel, Bootstrap, HTML, CSS). This technology stack covers both client side and server side.

#### **4.2 User interface technology**

Since my project is built on web-based application, I use HTML, CSS and Bootstrap to create frontend. And use Laravel framework for backend.

#### **4.2.1 Programming Language**

I have used Laravel to build my project. Most interestingly development tools which are used on my project are also PHP based tools and technologies.

#### **4.2.2 Integrated development environment**

The Integrated Development Environment, or IDE for short, is software that provides programmers with many features for developing projects. Developers use different IDEs for their projects. To create my project, I used Visual Studio Code which is powered and organized by Microsoft.

## <span id="page-34-0"></span>**4.3ER Diagram**

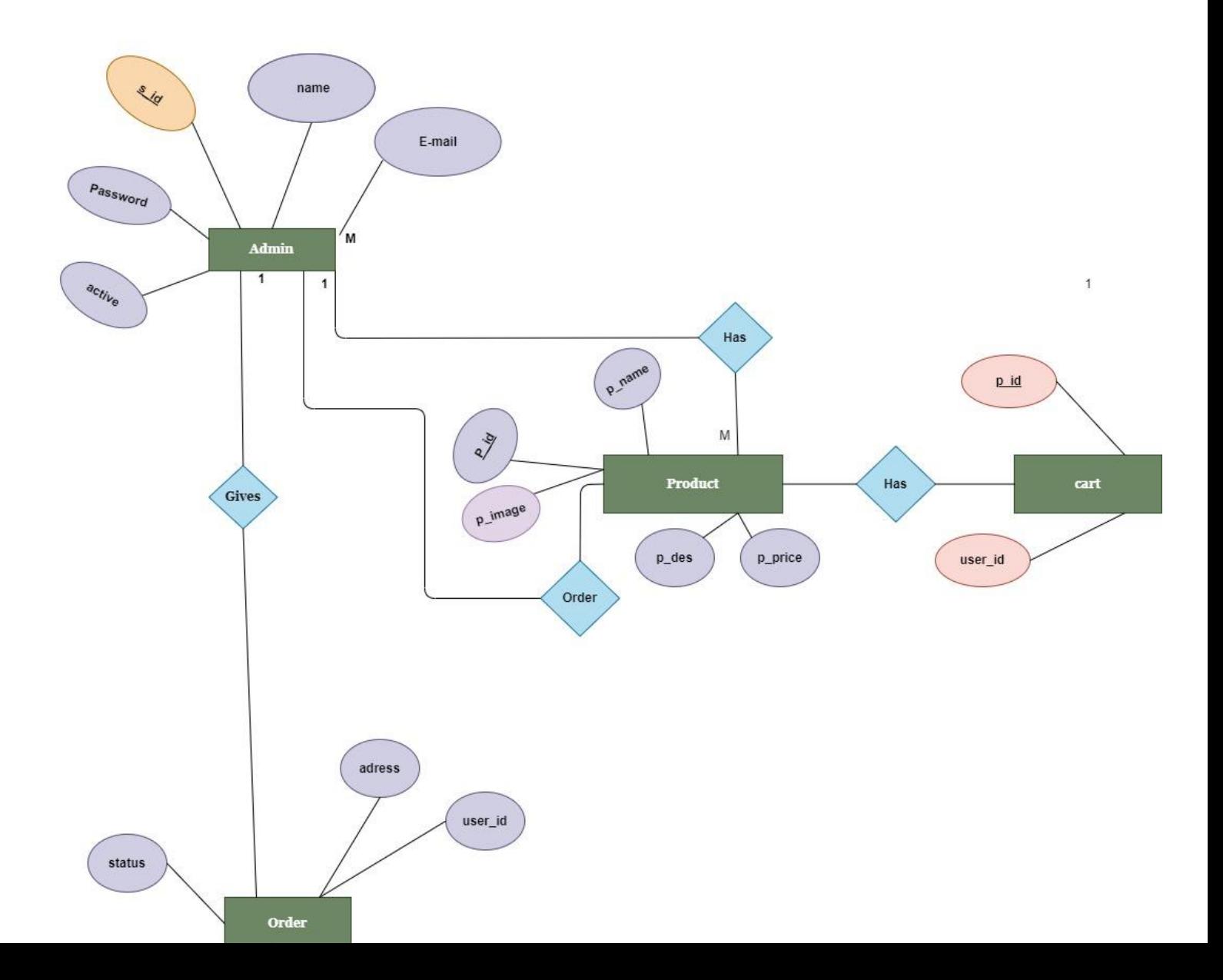

## **Chapter 5: System Test**

#### <span id="page-35-0"></span>**5.1 Features Testing**

Testing a framework is fundamental and it additionally included as a period of SDLC. To test elements of framework, help to discover the bug, blunder. Additionally increment the versatility, client experience programming framework testing is finished. There are many elements are contained in a framework. Each element is fundamental and assume urgent part without a doubt. Thus, to test highlights is vital. I will test many highlights of my undertaking and break down the test report.

#### <span id="page-35-2"></span><span id="page-35-1"></span>**5.2 Testing Strategy**

To test any work, there are some techniques for testing the interaction. Essentially designers use to test some component which might have blunder or hacked. Later that it ought to be audited by the test group leads. Various types of testing procedures can be performed by the sort of utilization framework that should be tried.

#### <span id="page-35-3"></span>**5.2.1 Test Approach**

For testing whole system work, analyzer needs to adopt some strategy. I will show the two-testing approach.

#### <span id="page-35-5"></span><span id="page-35-4"></span>**Automation Testing**

By this method, test engineers make testing scripts. From that point onward, they utilize some testing

apparatuses to perform and break down the highlights

#### <span id="page-36-1"></span><span id="page-36-0"></span>**Manual Testing**

Manual testing is one more method to discover the bugs and blunders. For this situation, test engineers test physically the experiments and discover the bugs and mistakes.

#### <span id="page-36-2"></span>**5.3 Test Cases**

At the point when a system is grown, each component of system is should have been tried. With manual testing it is incredibly expected to make experiments. An experiment is a record, which has a bunch of test information, expected outcomes created for a specific test situation to confirm the component. In this venture, some experiments are made and furthermore be affirmed the experimental outcome. I have arranged some experiments for testing some of highlights. For example, login, enrollment, arrangement booking and so forth.

#### <span id="page-36-3"></span>**5.3.1 Login**

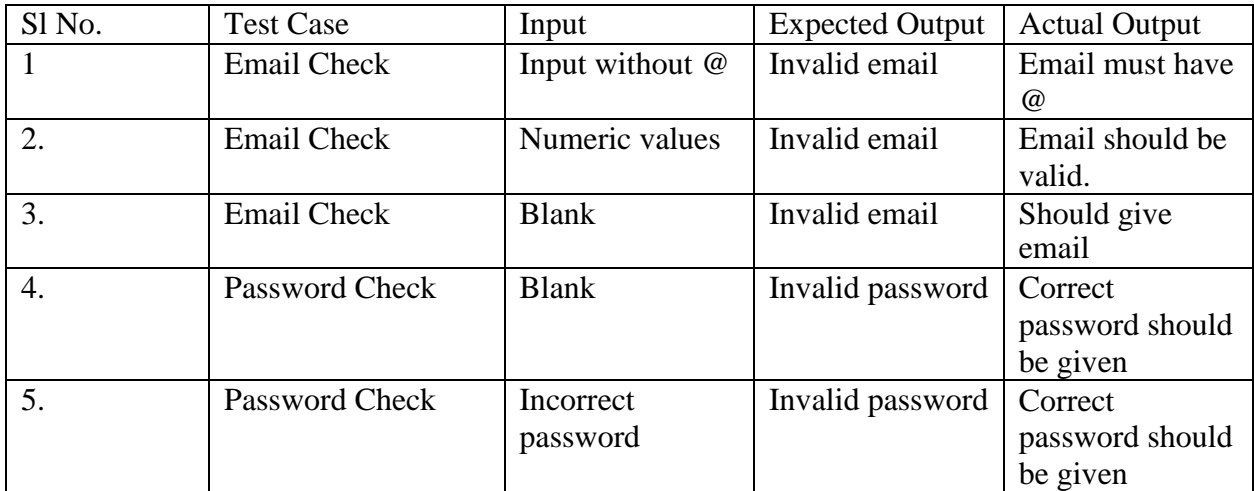

# <span id="page-37-0"></span>**5.3.2 User Registration**

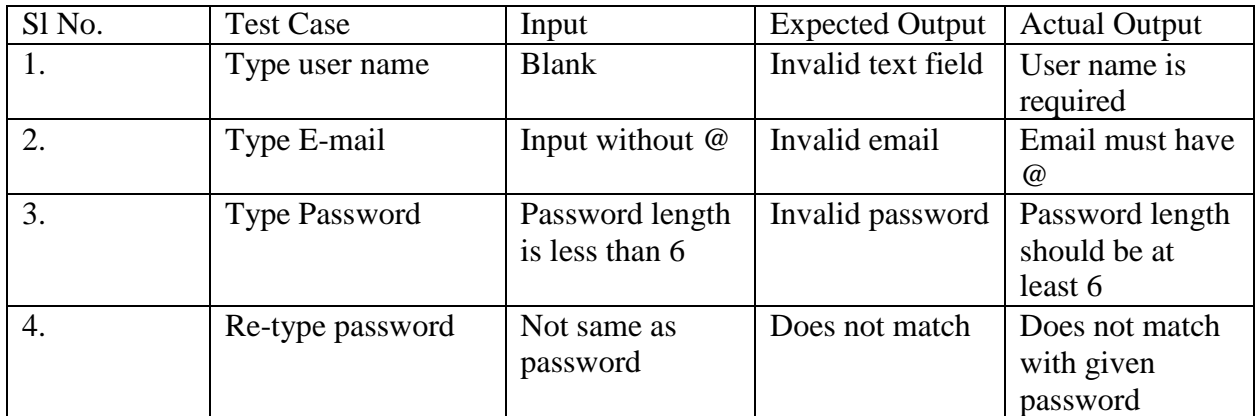

## **5.3.3 Product Order**

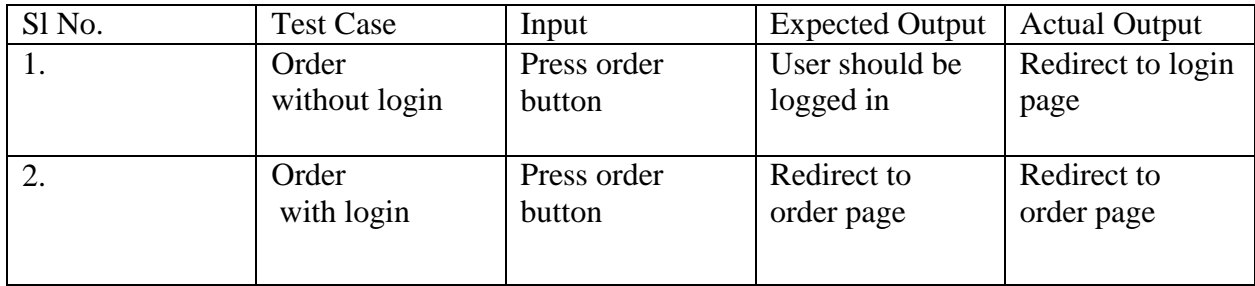

# **Chapter 6: User Manual**

#### <span id="page-38-0"></span>**6.1 Login Page**

Client goes to login page through URL and afterward client needs to give the qualification to be signed in. Client can likewise sign in straight by his/her google account.

# **CUSTOMER LOGIN**

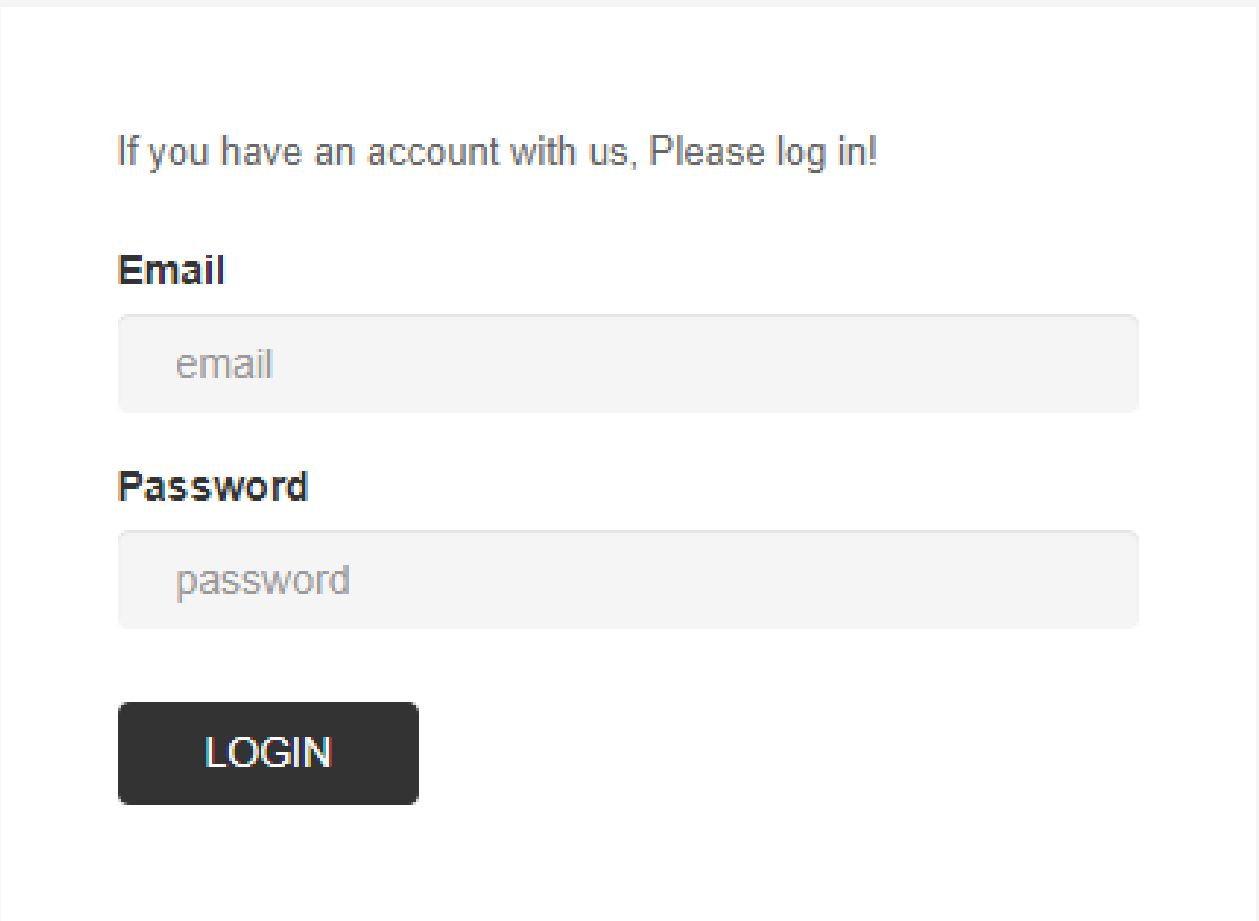

#### <span id="page-39-0"></span>**6.2 Registration Page**

<span id="page-39-1"></span>Before sign in each client should enlist by giving some essential information. For example, client name, email, and secret key. Then, at that point, client can satisfy his/her enrollment.

# <span id="page-40-0"></span>**NEW CUSTOMERS**

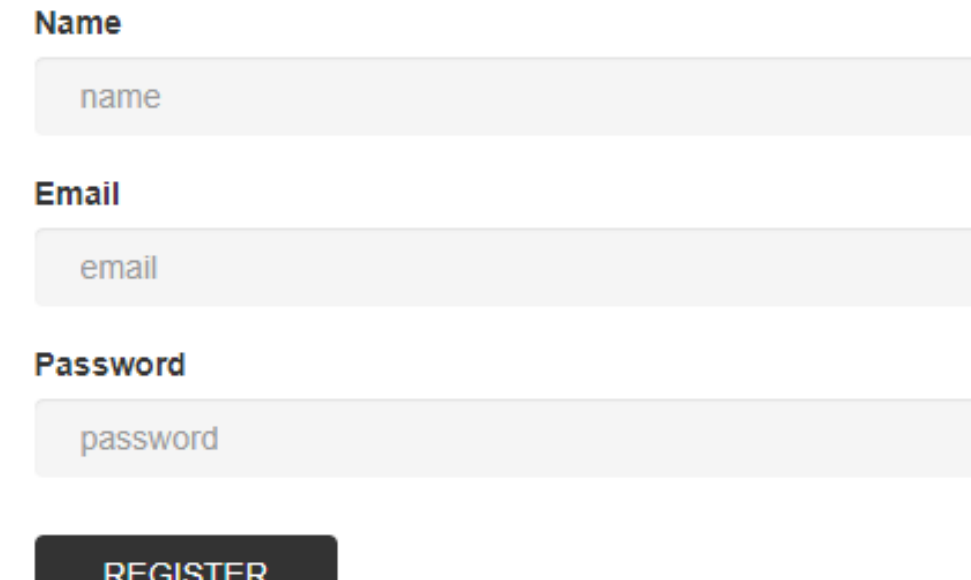

## **6.3 Home Page**

 $\blacksquare$ 

After successfully log in, user can go to the Home Page.

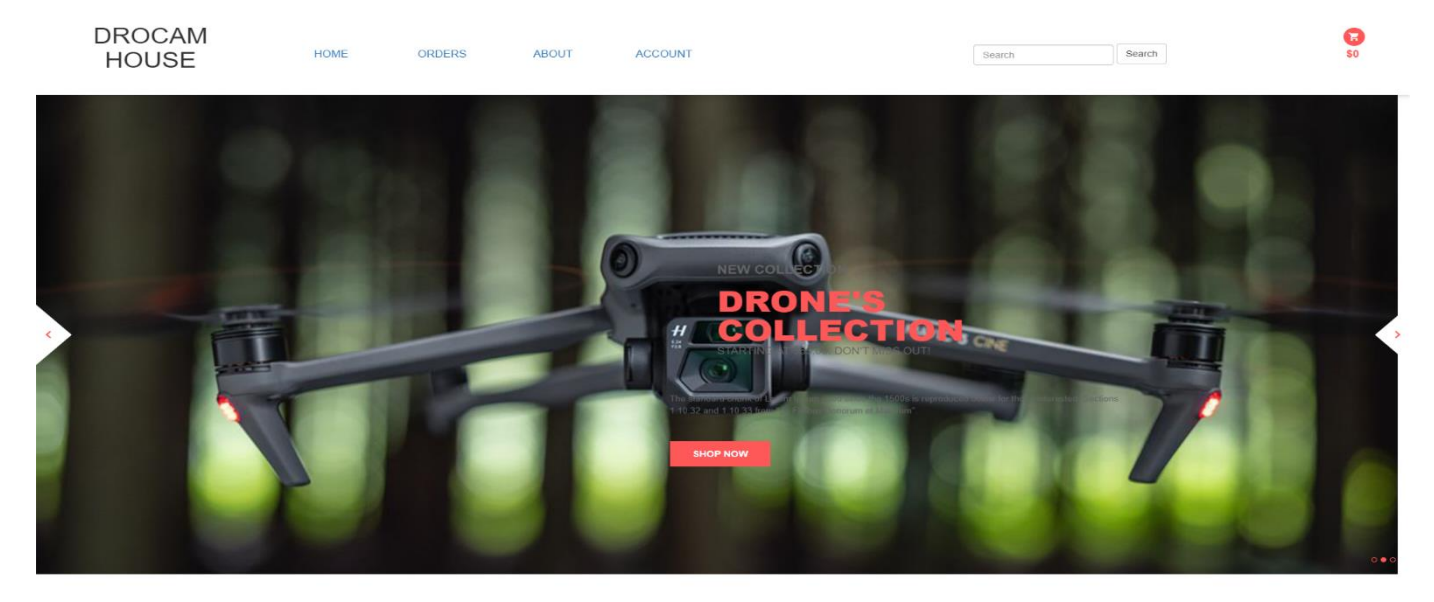

COLLECTION HOME // COLLECTIONS NEW SONY A7C MIRRORLESS CAMERA<br>WITH 28-60MM LENS (BLACK) \$170000 **00000** Enter your email... SUBSCRIBE **P** Flat no 01, Hotel  $(4880) 19453 821758$ <br>(4880) 19453 813758

#### **6.4 Order option**

(+880) 19453 821758

After successfully log in, user can go to the order page and select the order for users comfortable.

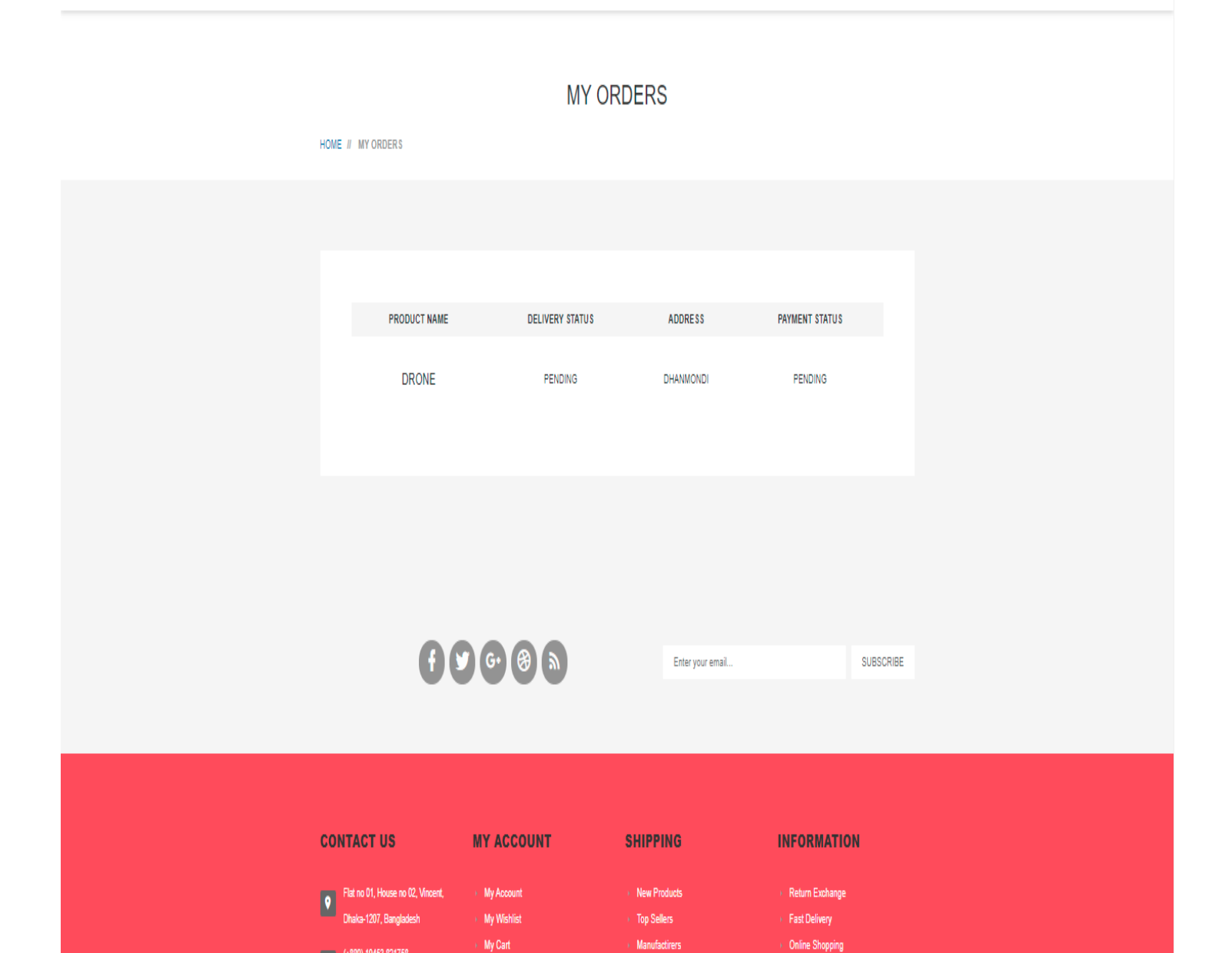

## **Chapter 7: Conclusion**

#### <span id="page-43-1"></span><span id="page-43-0"></span>**7.1 Project Summary**

I have adapted such countless things during fostering this undertaking. I needed to learn about the Ecommerce area in Bangladesh, how extension is found in this area. I likewise felt a few challenges when I was doing my venture. All the more explicitly, when I was doing programming prerequisite investigation on my task, I felt a lot of challenges. To foster a full undertaking is especially trying for any understudy. However, we additionally need to concede that, we took in the entire course of SDLC (Software Development Lifecycle) while doing the undertaking. Instructions to accumulate prerequisite, then, at that point, examination the necessity, plan the necessities, carry out these by utilizing improvement devices and innovations and test the elements of the created framework all of things are learnt profoundly.

#### <span id="page-43-2"></span>**7.2 Scope of further development**

Ecommerce system is an ongoing system in our country though it is not very popular at present, if it is fully implemented. We already have a lot of web applications in the real world, but I think these kinds of applications should be more accessible and more available to our people. Because we have many opportunities and responsibilities in ecommerce sector in Bangladesh. From the great side of opportunity, I have chosen to solve this problem in my academic project.

#### <span id="page-43-3"></span>**7.1 References**

I need to gain knowledge from different resources while developing my project. I could not develop properly without gaining knowledge from those sites. Of course, I will cite links to those sites as a reference.

- 1. [https://laravel.com/docs/8.x/installation?fbclid=IwAR002sIU7l0XrLTxJwd4PSJqe3irkc6ZXj4ytZ6Mxo](https://laravel.com/docs/8.x/installation?fbclid=IwAR002sIU7l0XrLTxJwd4PSJqe3irkc6ZXj4ytZ6MxoXQMTTZ1yFBGJneEOE) [XQMTTZ1yFBGJneEOE](https://laravel.com/docs/8.x/installation?fbclid=IwAR002sIU7l0XrLTxJwd4PSJqe3irkc6ZXj4ytZ6MxoXQMTTZ1yFBGJneEOE)
- 2. [https://getbootstrap.com/docs/5.0/getting](https://getbootstrap.com/docs/5.0/getting%20started/introduction/?fbclid=IwAR22V3RnFwjlV2EDPmpko275AnY_66DdsGWIh6WHiYT-PNJVi1c5cLnlp9k)  [started/introduction/?fbclid=IwAR22V3RnFwjlV2EDPmpko275AnY\\_66DdsGWIh6WHiYT-](https://getbootstrap.com/docs/5.0/getting%20started/introduction/?fbclid=IwAR22V3RnFwjlV2EDPmpko275AnY_66DdsGWIh6WHiYT-PNJVi1c5cLnlp9k)[PNJVi1c5cLnlp9k](https://getbootstrap.com/docs/5.0/getting%20started/introduction/?fbclid=IwAR22V3RnFwjlV2EDPmpko275AnY_66DdsGWIh6WHiYT-PNJVi1c5cLnlp9k)
- 3. <https://www.w3schools.com/>
- 4. <https://stackoverflow.com/>